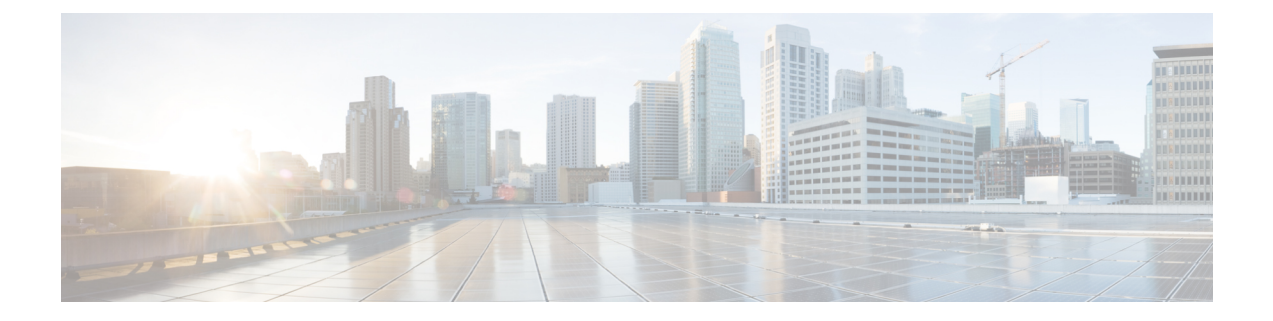

# **SPAN**を使用したネットワークトラフィッ クのモニタリング

この章では、Cisco MDS 9000 ファミリ スイッチに提供されるスイッチド ポート アナライザ (SPAN)機能について説明します。

- SPAN について, on page 1
- 注意事項と制約事項, on page 15
- SPAN および RSPAN のデフォルト設定, on page 18
- SPAN の設定, on page 19
- 送信元スイッチの設定 , on page 27
- すべての中間スイッチの設定 , on page 30
- 宛先スイッチの設定 , on page 31
- SPAN 構成の確認, on page 34
- RSPAN の設定例, on page 40

# **SPAN** について

SPAN 機能は、Cisco MDS9000 ファミリ スイッチに特有の機能です。SPAN は、ファイバ チャ ネル インターフェイスを通じてネットワーク トラフィックをモニタします。任意のファイバ チャネル インターフェイスを通るトラフィックは、SPAN 宛先ポート (SD ポート)という専 用ポートに複製することができます。スイッチの任意のファイバ チャネル ポートを SD ポー トとして設定できます。SD ポート モードに設定したインターフェイスは、標準データ トラ フィックには使用できません。ファイバ チャネル アナライザを SD ポートに接続して、SPAN トラフィックをモニタできます。

SD ポートはフレームを受信しませんが、SPAN 送信元トラフィックのコピーを送信します。 SPAN 機能は他の機能に割り込むことなく、SPAN 送信元ポートのネットワーク トラフィック のスイッチングに影響しません(Figure 1: SPAN の送信, on page 2 を参照)。

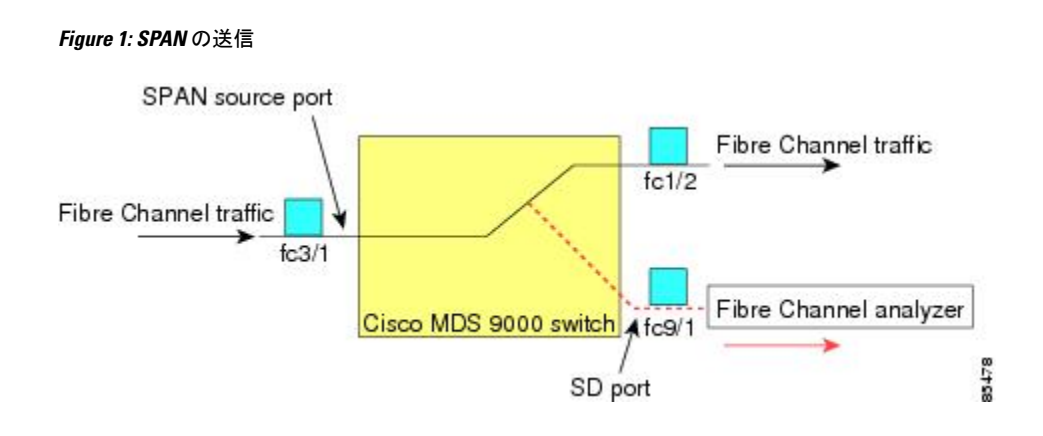

# **SPAN** ソース

SPAN 送信元とは、トラフィックをモニタリングできるインターフェイスを表します。VSAN を SPAN 送信元として指定することもできます。この場合は、指定された VSAN でサポート されているすべてのインターフェイスが、SPAN 送信元に含まれます。送信元として VSAN が 指定されている場合は、この VSAN 内のすべての物理ポートおよび PortChannel が SPAN 送信 元として含まれます。任意の送信元インターフェイスで、入力方向、出力方向、または両方向 の SPAN トラフィックを選択できます。

• 入力送信元 (Rx): この送信元インターフェイスを介してスイッチ ファブリックに入る トラフィックは、SD ポートに *spanned* またはコピーされます(Figure 2: 入力方向からの SPAN トラフィック, on page 2 を参照)。

#### **Figure 2:** 入力方向からの **SPAN** トラフィック

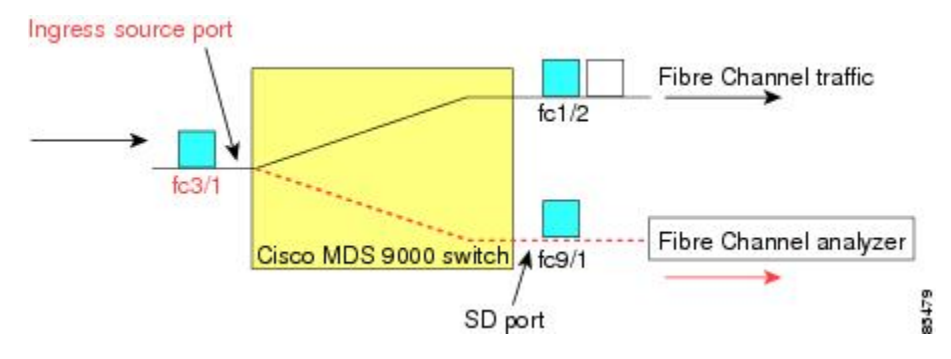

• 入力送信元(Tx): この送信元インターフェイスを介してスイッチ ファブリックから送 信されるトラフィックは、SD ポートにスパン (コピー) されます (Figure 3: 出力方向か らの SPAN トラフィック, on page 3 を参照)。

**Figure 3:** 出力方向からの **SPAN** トラフィック

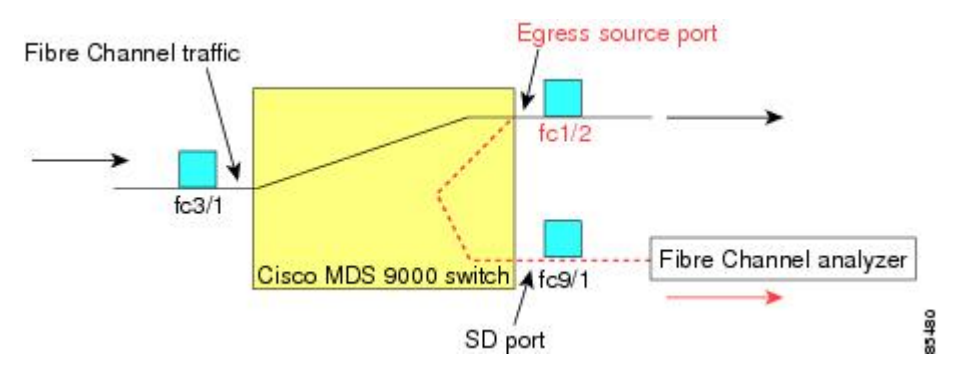

# **IPS** 送信元ポート

SPAN 機能は、IP Storage Service(IPS)ポート上の FCIP および iSCSI インターフェイスで利用 できます。この SPAN 機能を実装できるのは、IPS ポート自体でなく、FCIP および iSCSI 仮想 ファイバ チャンネル インターフェイス上だけです。IPS モジュールで使用可能な 24 個の FCIP インターフェイスのどれでも、入力トラフィック、出力トラフィック、または両方向のトラ フィックに SPAN を構成できます。

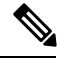

**Note**

- イーサネット トラフィックに SPAN を構成するには、Cisco MDS 9000 シリーズ IPS モジュールに接続されたシスコ スイッチまたはルータを使用します。
	- Cisco MDS 9200i スイッチは、iSCSI をサポートしていません。

Cisco MDS NX-OS リリース 8.5(1) 以降、SD ポートとして構成されているファイバチャネル ポートに送信されるトラフィックは、FCIP インターフェイスからスパンできます。

次に、FCIPインターフェイスからスパンできるSDポートとして構成されているファイバチャ ネル ポートに送信される入力または出力トラフィックに SPAN を使用する場合の制限事項を 示します。

- 入力 SPAN 送信元として追加できる FCIP インターフェイスは 1 つだけです。
- FCIPポートチャネルを入力SPAN送信元として追加することはできません。ただし、個々 の FCIP メンバー リンクを入力 SPAN 送信元として追加できます。
- 入力または出力のいずれかの SPAN 送信元を SPAN セッションに追加できますが、双方向 は追加できません。双方向 SPAN を実行するには、2 つの SPAN セッションを構成しま す。1 つは入力用、もう 1 つは出力用に、同じ接続先 SD ポートに構成します。
- ファイバチャネル インターフェイスと FCIP インターフェイスを一緒に入力または出力送 信元として構成することはできません。

# 使用可能な送信元インターフェイス タイプ

SPAN 機能を使用できるインターフェイス タイプは、次のとおりです。

- 物理ポート(F ポート、FL ポート、TE ポート、E ポート、および TL ポート)。
- •インターフェイス sup-fc0(スーパーバイザに対するトラフィック)
	- sup-fc0インターフェイスを介してスーパーバイザモジュールからスイッチファブリッ クに送信されるファイバ チャネル トラフィックを、入力トラフィックと言います。 入力送信元ポートとして sup-fc0 が選択されている場合は、このトラフィックがスパ ンされます。
	- sup-fc0インターフェイスを介してスイッチファブリックからスーパーバイザモジュー ルに送信されるファイバチャネルトラフィックを、出力トラフィックと言います。出 力送信元ポートとして sup-fc0 が選択されている場合は、このトラフィックがスパン されます。
- ポートチャネル
	- PortChannel 内のすべてのポートが含まれ、送信元としてスパンされます。
	- PortChannel 内のポートを SPAN 送信元として個別に指定できません。設定済みの SPAN 固有のインターフェイス情報は廃棄されます。
- IPS モジュール固有のファイバ チャネル インターフェイス
	- iSCSI インターフェイス
	- FCIP インターフェイス

Cisco MDS 9700 シリーズ スイッチでは、iSCSI ポートは許可された送信元インターフェ イス タイプには適用されません。 **Note**

# 送信元としての **VSAN**

SPAN 送信元とは、トラフィックをモニタリングできるインターフェイスを表します。送信元 としてVSANが指定されている場合は、このVSAN内のすべての物理ポートおよびPortChannel が SPAN 送信元として含まれます。TE ポートが含まれるのは、TE ポートのポート VSAN が送 信元 VSAN と一致する場合だけです。設定済みの許可 VSAN リストに送信元 VSAN が含まれ ている場合でも、ポート VSAN が異なっていれば、TE ポートは除外されます。

同じSPANセッション内では、送信元インターフェイス(物理インターフェイス、PortChannel、 または sup-fc インターフェイス)と送信元 VSAN を設定できません。

### **SPAN** セッション

各SPANセッションは、1つの宛先と複数の送信元の対応関係、およびネットワークトラフィッ クをモニタするために指定されたその他のパラメータを表します。1 つの宛先を 1 つ以上の

SPAN セッションで使用することができます。スイッチには最大 16 個の SPAN セッションを 設定できます。各セッションには複数の送信元ポートおよび 1 つの宛先ポートを設定できま す。

SPAN セッションをアクティブにするには、少なくとも 1 つの送信元および SD ポートを起動 して、機能させる必要があります。このようにしないと、トラフィックが SD ポートに転送さ れません。

### $\mathcal{Q}$

1つの送信元を2つのセッションで共有することは可能です。ただし、各セッションはそ れぞれ異なる方向(1 つは入力、1 つは出力)でなければなりません。 **Tip**

SPAN セッションを一時的に非アクティブ(一時停止)にできます。この期間中、トラフィッ ク モニタリングは停止します。

Cisco MDS 9250i マルチサービス ファブリック スイッチでは、SPAN ポートが着信フレー ムバーストに対応できない場合、パケットドロップが発生します。これらのパケットド ロップを回避するには、SPAN宛て先ポートの速度を送信元ポートの最大速度と同じにす る必要があります。ただし、送信元がFCIPインターフェイスの場合、FCIPインターフェ イスは 10G イーサネット物理インターフェイス上で実行されるため、SPAN 宛て先ポー トの速度は 10G を超える必要があります。

# フィルタの指定

VSANベースのフィルタリングを実行すると、指定されたVSAN上でネットワークトラフィッ クを選択的にモニタできます。このVSANフィルタは、セッション内のすべての送信元に適用 できます(を参照)。スパンされるのは、このフィルタ内の VSAN だけです。

指定されたセッション内のすべての送信元に適用されるセッションVSANフィルタを指定でき ます。これらのフィルタは双方向であり、セッションに設定されたすべての送信元に適用され ます。各 SPAN セッションは、1 つの宛先と複数の送信元の対応関係、およびネットワーク ト ラフィックをモニタするために指定されたその他のパラメータを表します。

# **SD** ポートの特性

SD ポートには、次の特性があります。

- BB\_credits を無視します。
- •出力(Tx)方向のデータトラフィックだけを許可します。
- デバイスまたはアナライザを物理的に接続する必要はありません。
- 1 Gbps または 2 Gbps の速度だけをサポートします。自動速度オプションは使用できませ  $h_{\circ}$
- 複数のセッションで同じ宛先ポートを共有できます。

**Note**

- SDポートがシャットダウンされると、共有されたすべてのセッションがSPANトラフィッ クの生成を停止します。
- 発信フレームは、Extended Inter-Switch Link (EISL) フォーマットでカプセル化することが できます。
- SD ポートにはポート VSAN がありません。
- Storage Services Module (SSM) を使用した SD ポートの設定はできません。
- SPAN セッションで使用中のポート モードは、変更できません。

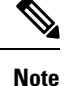

- SD ポート モードを別のポート モードに変更する必要がある場合は、まずすべての セッションからSDポートを削除し、次に**switchport mode**コマンドを使用して、ポー ト モードを変更する必要があります。
	- Cisco MDS 9700 シリーズ スイッチでは、SD ポートは 2 Gbps、4 Gbps、8 Gbps、およ び 16 Gbps の速度のみをサポートします。自動速度オプションは使用できません。

### **SPAN** 変換動作

(古い任意のリリースで設定された)SPAN 機能は次のように変換されます。

- 指定されたセッションにおいて送信元インターフェイスおよび送信元VSANが設定されて いる場合は、このセッションからすべての送信元 VSAN が削除されます。
- 例:Cisco MDS SAN-OS Release 1.0(4) よりも古いリリース

```
Session 1 (active)
  Destination is fc1/9
  No session filters configured
  Ingress (rx) sources are
     vsans 10-11
    fc1/3,
  Egress (tx) sources are
    fc1/3,
```
Cisco MDS SAN-OS Release 1.1(1) にアップグレードした後

```
Session 1 (active)
  Destination is fc1/9
  No session filters configured
  Ingress (rx) sources are
    fc1/3,
  Egress (tx) sources are
    fc1/3,
```
Cisco MDS 9700 シリーズ スイッチ用

```
switch(config-if)# monitor session 1
switch(config-monitor)# source interface fc5/1
```

```
switch(config-monitor)# destination interface fc2/9
switch(config-monitor)# no shut
switch(config-monitor)# show monitor session all
session 1
---------------
ssn direction : both
state : up
source intf :
rx : fc5/1
tx : fc5/1
both : fc5/1
source VLANs :
rx :
tx :
both :
source exception :
rate-limit : Auto
filter VLANs : filter not specified
destination ports : fc2/9
```
アップグレード前は、セッション1に送信元インターフェイスと送信元VSANが両方とも設定 されていました。アップグレード後は、送信元 VSAN が削除されました(法則 1)。

- 送信元インターフェイスにインターフェイス レベルの VSAN フィルタが設定されている 場合、送信元インターフェイスもセッションから削除されます。このインターフェイスが 双方向に設定されている場合、このインターフェイスは双方向で削除されます。
- 例:Cisco MDS SAN-OS Release 1.0(4) よりも古いリリース

```
Session 2 (active)
   Destination is fc1/9
   No session filters configured
   Ingress (rx) sources are
     vsans 12
     fc1/6 (vsan 1-20),
   Egress (tx) sources are
     fc1/6 (vsan 1-20),
```
Cisco MDS SAN-OS Release 1.1(1) にアップグレードした後

```
Session 2 (inactive as no active sources)
   Destination is fc1/9
   No session filters configured
   No ingress (rx) sources
   No egress (tx) sources
```
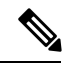

スイッチオーバーまたは新しいスタートアップ コンフィギュレーションを実装すると、 推奨されない設定が固定メモリから削除されます。 **Note**

セッション 2 には、送信元 VSAN 12 と送信元インターフェイス fc1/6、および Cisco MDS SAN-OSRelease 1.0(4)で指定されたVSANフィルタが設定されていました。Cisco MDSSAN-OS Release 1.1(1) にアップグレードすると、次のように変更されます。

- 送信元 VSAN(VSAN 12)が削除されます(法則 1)。
	- 送信元インターフェイス fc1/6 には VSAN フィルタが指定されていましたが、これも 削除されます(法則 2)。

### ファイバ チャネル アナライザによるトラフィックのモニタリング

SPAN を使用すると、トラフィックを中断することなく、インターフェイス上でトラフィック をモニタできます。トラブルシューティング時においてトラフィックを中断することによって 問題の環境が変更され、問題の再現が困難になる場合には、この機能が特に役立ちます。次の 2 つの方法のいずれかでトラフィックをモニタできます。

- SPAN を使用しない場合
- SPAN を使用する場合

#### **SPAN** を使用しないモニタリング

別のスイッチまたはホストに接続された Cisco MDS 9000 ファミリ スイッチのインターフェイ スfc1/1を使用して、トラフィックをモニタできます。インターフェイスfc1/1を通るトラフィッ クを分析するには、スイッチとストレージ デバイスをファイバチャネル アナライザで物理的 に接続する必要があります (Figure 4: SPAN を使用しない場合のファイバ チャネル アナライ ザの使用方法, on page 8 を参照)。

#### **Figure 4: SPAN** を使用しない場合のファイバ チャネル アナライザの使用方法

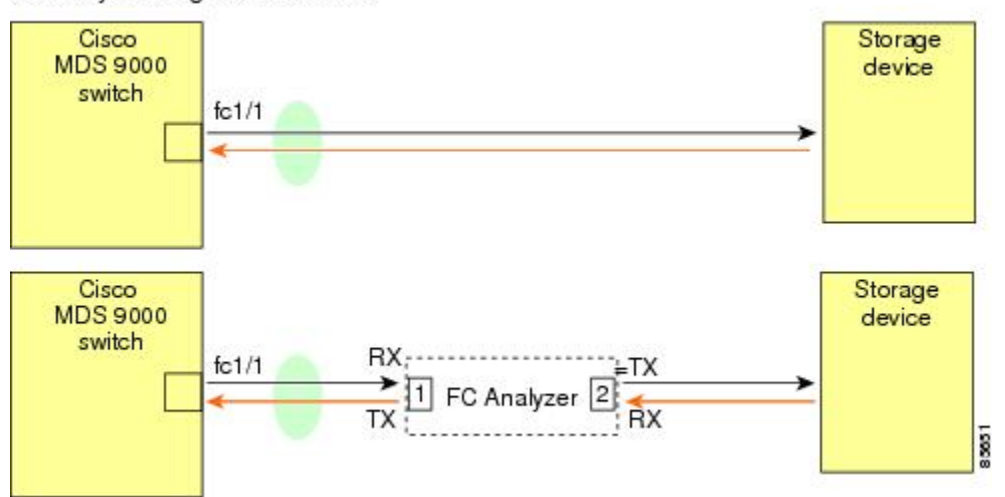

FC Analyzer usage without SPAN

この接続タイプには、次のような制約があります。

- 2 つのネットワーク デバイス間にファイバ チャネル アナライザを物理的に挿入する必要 があります。
- ファイバ チャネル アナライザが物理的に接続されている場合は、トラフィックが中断さ れます。

• アナライザはポート1およびポート2のRxリンクのデータだけをキャプチャします。ポー ト 1 はインターフェイス fc1/1 からの出力トラフィックを、ポート 2 はインターフェイス fc1/1 への入力トラフィックをキャプチャします。

### **SPAN** を使用するモニタリング

SPAN を使用すると、トラフィックを中断しなくても、同じトラフィック(Figure 4: SPAN を 使用しない場合のファイバ チャネル アナライザの使用方法, on page 8 を参照)をキャプチャ することができます。ファイバ チャネルアナライザはポート 1 の入力 (Rx) リンクを使用し て、インターフェイスfc1/1から送信されるすべてのフレームをキャプチャします。また、ポー ト 2 の入力リンクを使用して、インターフェイス fc1/1 へのすべての入力トラフィックをキャ プチャします。

SPAN を使用すると、SD ポート fc2/2 で fc1/1 の入力トラフィックをモニタしたり、SD ポート fc2/1 の出力トラフィックをモニタすることができます。このトラフィックは、FC アナライザ でシームレスにキャプチャされます(Figure 5:SPAN を使用した場合のファイバ チャネル アナ ライザの使用方法, on page 9 を参照)。

#### **Figure 5: SPAN** を使用した場合のファイバ チャネル アナライザの使用方法

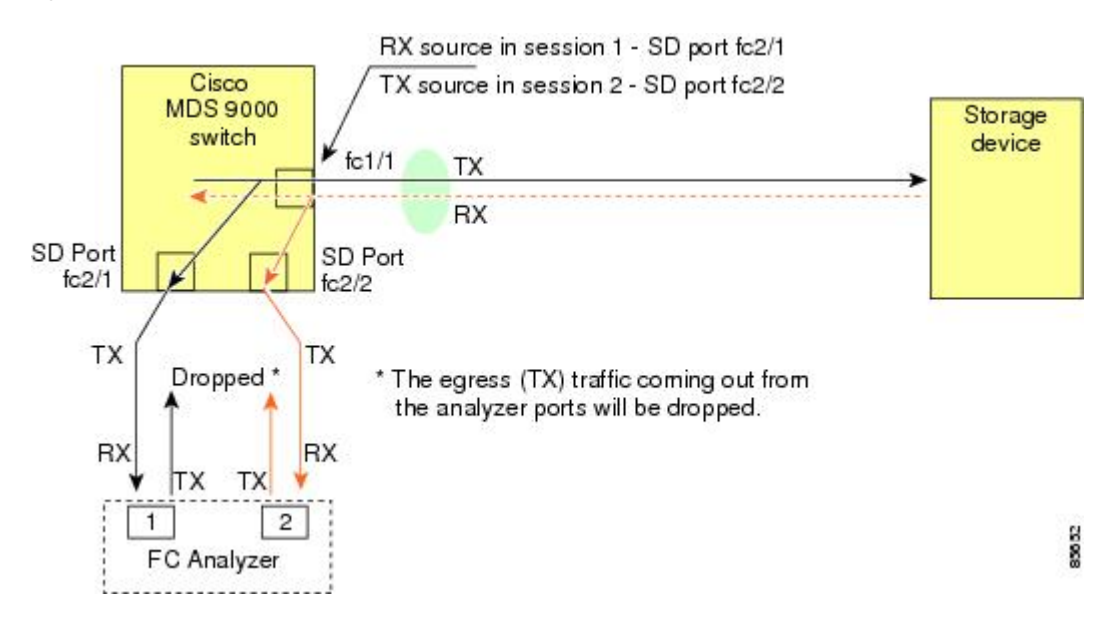

# 単一 **SD** ポートによるトラフィックのモニタ

任意のインターフェイス上で双方向トラフィックをモニタする場合、SD ポートを 2 つ使用す る必要はありません(Figure 5:SPAN を使用した場合のファイバ チャネル アナライザの使用方 法, on page 9 を参照)。同じ SD ポート fc2/1 でこのインターフェイスのトラフィックをモニ タすることにより、SD ポートおよびファイバ チャネル アナライザ ポートを 1 つずつ使用す ることができます。

Figure 6: 単一 SD ポートを使用した場合のファイバ チャネル アナライザ, on page 10 に、宛先 ポート fc2/1 および送信元インターフェイス fc1/1 を含む 1 つのセッションを使用して、入力お

よび出力方向のトラフィックをキャプチャする SPAN 設定を示します。この設定には、Figure 5: SPAN を使用した場合のファイバ チャネル アナライザの使用方法, on page 9 に示された設 定よりも多くの利点があり、費用対効果に優れています。完全な2ポートアナライザを使用す る代わりに、1 つの SD ポートとアナライザ上の 1 つのポートが使用されます。

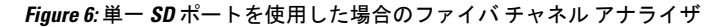

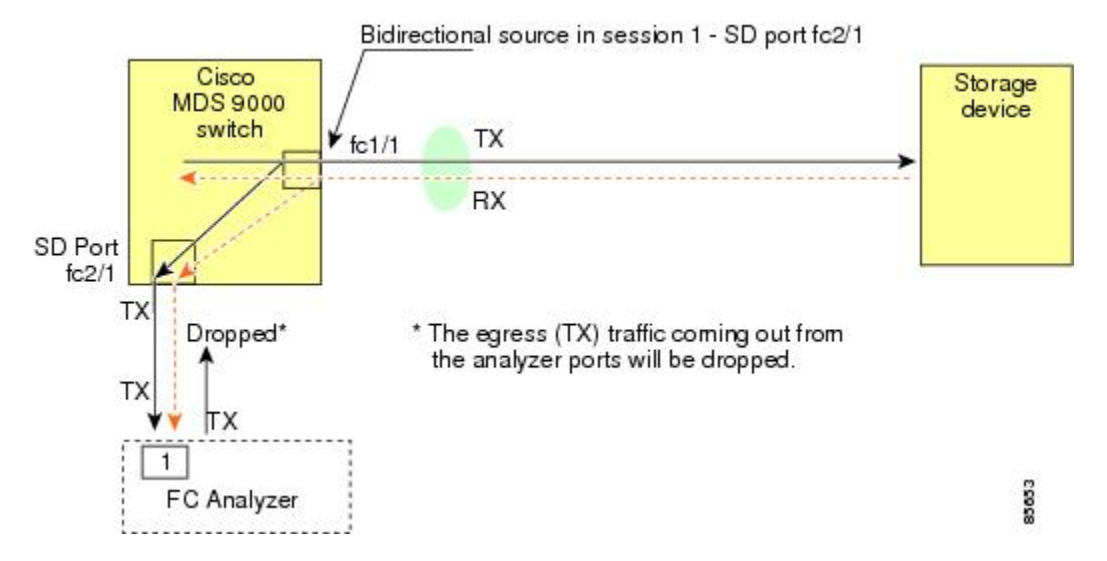

この設定を使用するには、キャプチャされたすべてのフレームの入出力トラフィックを区別す る機能がアナライザに必要です。

### **SD** ポート設定

接続先スイッチ内の SD ポートにより、FC アナライザは、ファイバチャネル トンネルからの RSPAN トラフィックを受信できるようになります。Figure 7: RSPAN トンネル設定, on page 10 は、現在トンネル接続先も構成済みである、RSPAN トンネル構成の様子を図示しています。

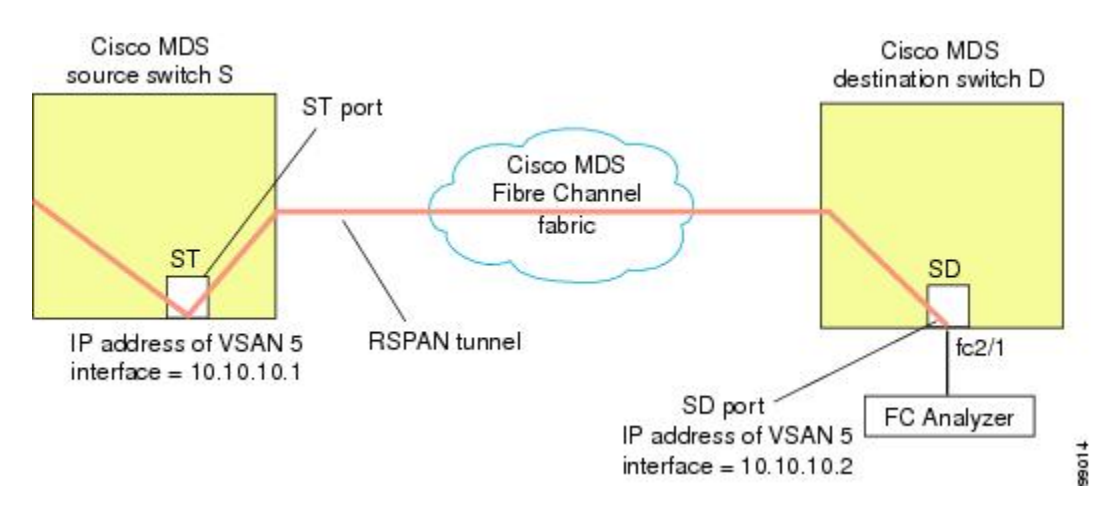

**Figure 7: RSPAN** トンネル設定

**Note** Storage Services Module (SSM) を使用した SD ポートの設定はできません。

# **FC** トンネルのマッピング

**tunnel-id-map** オプションにより、接続先スイッチでのトンネルの出力インターフェイスが指 定されます(Figure 8: FC トンネル設定, on page 11 を参照)。

**Figure 8: FC** トンネル設定

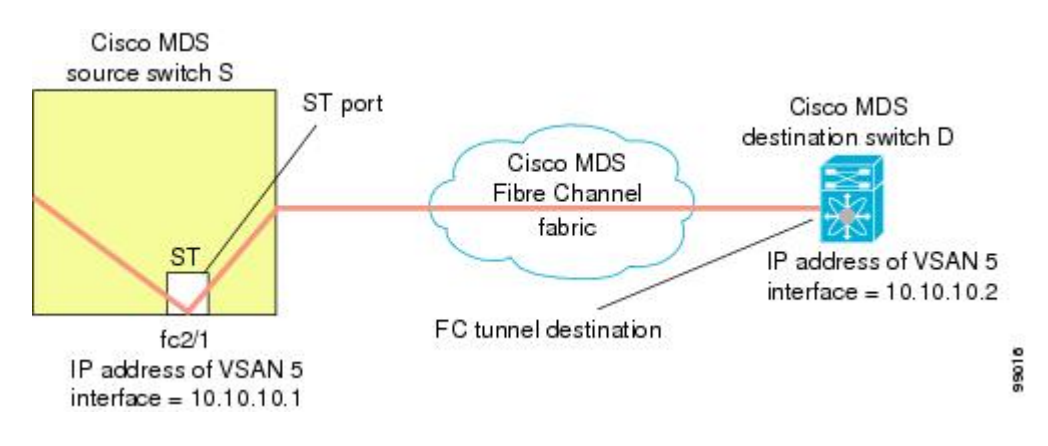

# **VSAN** インターフェイスの作成

Figure 9: FC トンネル設定, on page 11 に、基本的な FC トンネル設定を示します。

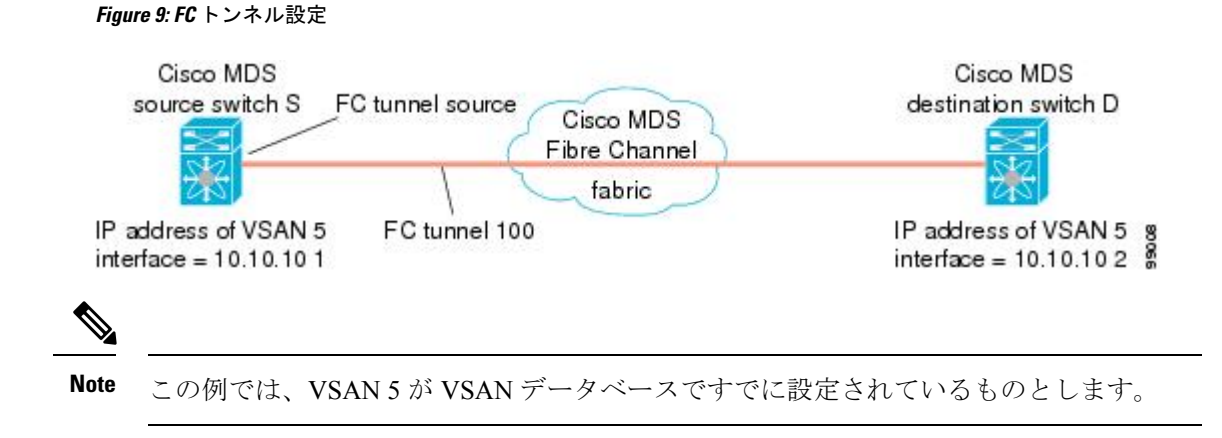

### リモート **SPAN**

HP C-Class BladeSystem 用シスコ ファブリックスイッチ、IBM BladeSystem 用シスコ ファ ブリックスイッチ、シスコ ファブリックスイッチ 9250i、およびシスコ ファブリックス イッチ 9100S は、リモート SPAN をサポートしていません。 **Note**

リモート SPAN(RSPAN)機能により、ファイバ チャネル ファブリック内の 1 台以上の送信 元スイッチで配信される 1 つ以上の SPAN 送信元のトラフィックをリモートでモニタできるよ うになります。SPAN 宛先(SD)ポートは、宛先スイッチ内でリモート モニタリング用に使 用されます。宛先スイッチは、一般に送信元スイッチとは別に用意されますが、同じファイバ チャネルファブリックに接続されます。CiscoMDS送信元スイッチでトラフィックをモニタす るのと同様に、任意のリモートの Cisco MDS 9000 ファミリ スイッチまたはディレクタでトラ フィックを複製し、モニタすることができます。

RSPAN 機能は他の機能に割り込むことなく、SPAN 送信元ポートのネットワーク トラフィッ クのスイッチングに影響しません。リモートスイッチ上でキャプチャされたトラフィックは、 送信元スイッチから宛先スイッチに至るまでの経路上にあるすべてのスイッチ上でトランキン グがイネーブルにされているファイバチャネルファブリック上をトンネリングされます。ファ イバ チャネル トンネルは、トランク化された ISL (TE) ポートを使用して構造化されます。 TE ポート以外にも、RSPAN 機能では他に 2 つのインターフェイス タイプが使用されます (Figure 10: RSPAN の送信, on page 12 を参照)。

- SD ポート:FC アナライザがリモート SPAN トラフィックを取得するために使用できる パッシブ ポート。
- ST ポート:SPAN トンネル(ST)ポートは、RSPAN ファイバ チャネル トンネル用の送 信元スイッチ内の入口ポートです。ST ポートは、特別な RSPAN ポートであり、通常の ファイバ チャネル トラフィックに使用することはできません。

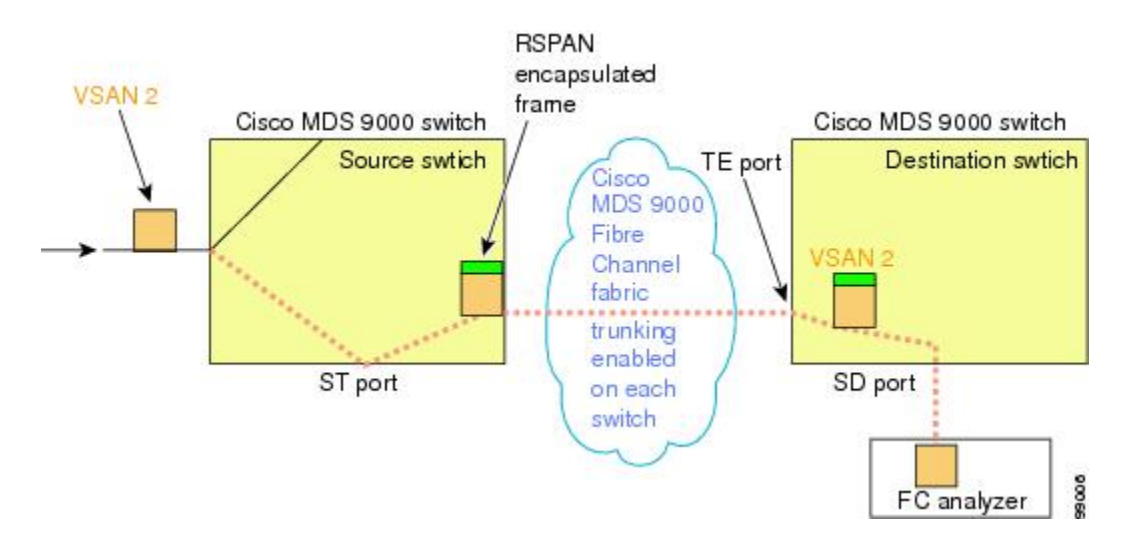

#### **Figure 10: RSPAN** の送信

# **RSPAN** の使用の利点

RSPAN 機能には、次の利点があります。

- 遠隔地での中断のないトラフィック モニタリングが可能になります。
- 複数のスイッチ上でリモート トラフィックをモニタするために 1 つの SD ポートを使用す ることにより、費用対効果に優れたソリューションを提供します。
- 任意のファイバ チャネル アナライザで動作します。
- Cisco MDS 9000 ポート アナライザ アダプタと互換性があります。
- 送信元スイッチ内のトラフィックに影響を与えません。ただし、ファブリック内の他の ポートと ISL 帯域幅を共有します。

# **FC** トンネルと **RSPAN** トンネル

FCトンネルは、送信元スイッチと宛先スイッチの間の論理的なデータパスです。FCトンネル は、送信元スイッチから開始し、離れた場所にある宛先スイッチで終端します。

RSPAN では、送信元スイッチ内の ST ポートから開始し、宛先スイッチ内の SD ポートで終端 する特別なファイバ チャネル トンネル (FC トンネル) が使用されます。FC トンネルを送信 元スイッチ内の ST ポートにバインドし、それと同じ FC トンネルを宛先スイッチ内の SD ポー トにマッピングする必要があります。マッピングとバインディングが構成されると、その FC トンネルは RSPAN トンネルと呼ばれます(Figure 11: FC トンネルと RSPAN トンネル, on page 13 を参照)。

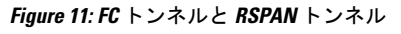

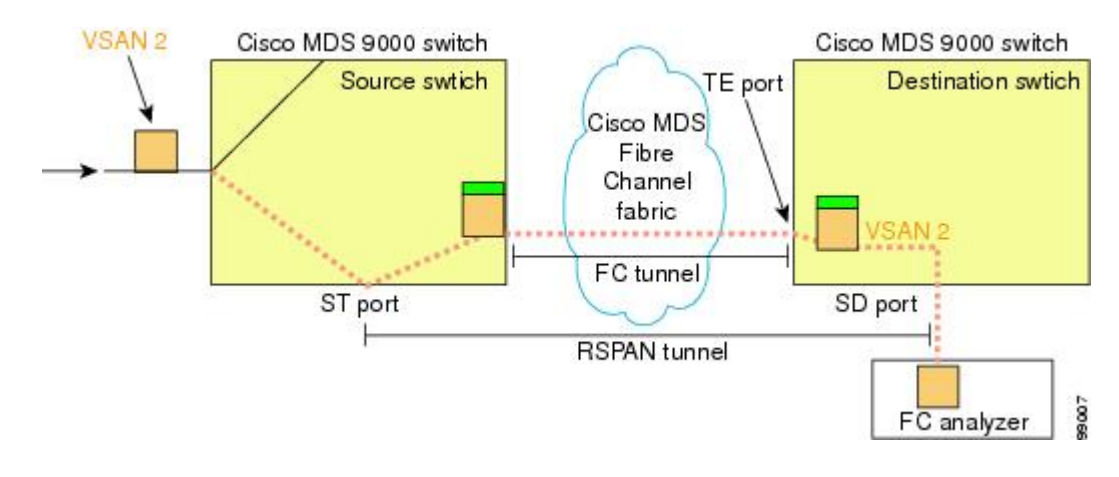

**ST** ポート設定

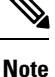

Cisco MDS 9700 シリーズ スイッチでは、SPAN トンネル ポート(ST ポート)はサポート されていません。

FCトンネルを作成した後、送信元スイッチにおいて、そのFCトンネルにバインドされるよう にSTポートを設定する必要があります。バインディングとマッピングが完了すると、そのFC トンネルは RSPAN トンネルになります。

Figure 12: FC トンネルのバインディング, on page 14 に、基本的な FC トンネル設定を示しま す。

**Figure 12: FC** トンネルのバインディング

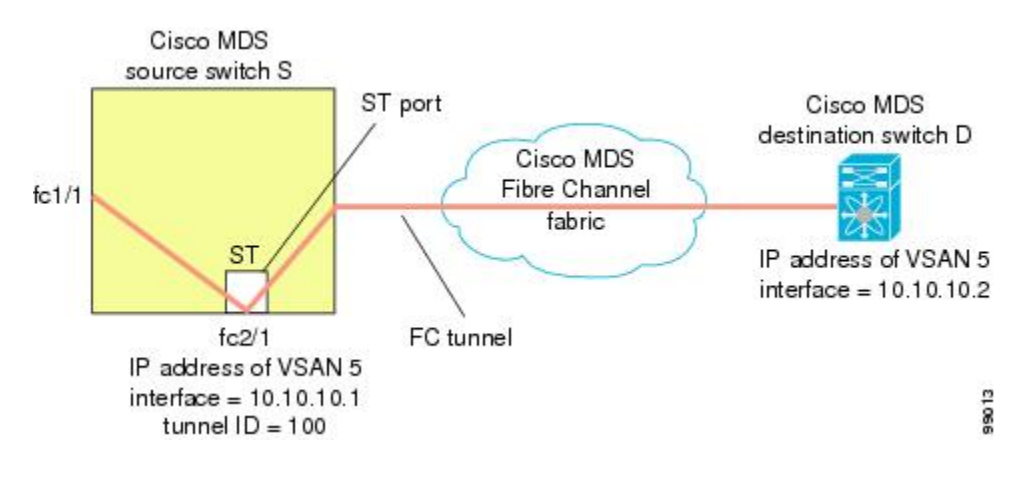

# **ST** ポートの特性

ST ポートには、次の特性があります。

- ST ポートは、FC フレームの RSPAN カプセル化を実行します。
- ST ポートは、BB\_credit を使用しません。
- 1 つの ST ポートは、1 つの FC トンネルにしかバインドできません。
- ST ポートは、RSPAN トラフィックの伝送以外には使用できません。
- ST ポートは、Storage Services Module (SSM) を使用して設定することはできません。

## 明示的なパスの作成

**explicit-path** オプションを使用して、Cisco MDS ファイバチャネル ファブリックを通過する明 示的なパスを指定できます(送信元ベースルーティング)。たとえば、トンネル宛先に対して 複数のパスがある場合、このオプションを使用して、FC トンネルが宛先スイッチまで常に 1 つのパスを使用するように指定できます。この場合、ソフトウェアは、他のパスが使用可能で あっても、この指定されたパスを使用します。

このオプションが特に役立つのは、使用可能なパスが他にあるときでも特定のパスにトラフィッ クを誘導したい場合です。RSPANの場合、RSPANトラフィックが既存のユーザトラフィック の妨げにならないように、明示的なパスを指定できます。1 台のスイッチ内で作成できる明示 的なパスの数に制限はありません(Figure 13: 明示的なパスの設定, on page 15 を参照)。

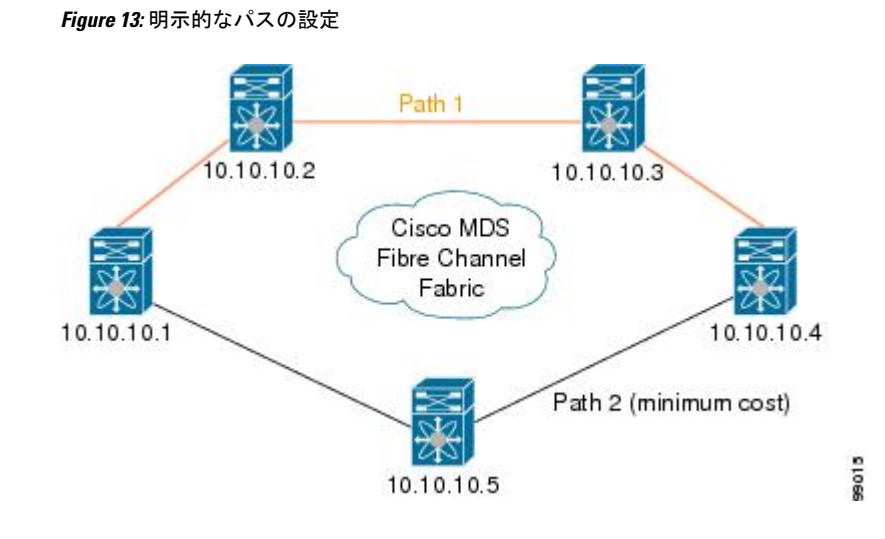

# 注意事項と制約事項

# **Cisco MDS 9700** シリーズ スイッチの注意事項

Cisco MDS 9700 シリーズ スイッチには、次の注意事項と制限事項が適用されます。

- Cisco MDS 9700 シリーズ スイッチでは、SPAN が Monitor に置き換えられています。
- Cisco MDS 9700 シリーズ スイッチでは、SPAN トンネル ポート (ST ポート) はサポート されていません。
- Cisco MDS9700 シリーズ スイッチでは、RSPAN はリモート モニタに置き換えられていま す。
- Cisco MDS 9700 シリーズ スイッチの場合、第 2 世代ファブリック スイッチはサポートさ れていません

# **SPAN** 設定時の注意事項

SPAN を設定する場合は、次の注意事項と制限が適用されます。

- •複数の入力(Rx)送信元には、最大 16個の SPAN セッションを設定できます。
- 送信元ポートの数は16以下にする必要があります。ただし、SPANまたはモニタセッショ ンごとに最大 2 つの送信元ポートのみを構成することが推奨されています。
- •1つの出力(Tx)ポートには、最大 3 個の SPAN セッションを設定できます。
- 32 ポート スイッチング モジュールでは、1 つのポート グループ(ユニット)内の 4 つの すべてのポートに、同じセッションを設定する必要があります。必要に応じて、このユ ニット内の 2 つまたは 3 つのポートだけを設定することもできます。

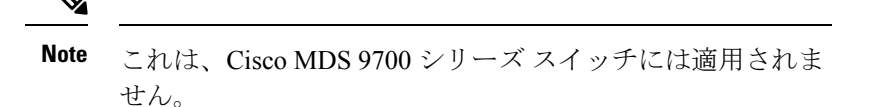

- 送信元の合計帯域幅が宛先ポートの速度を超えると、SPAN フレームは廃棄されます。
- 送信元ポートで廃棄されたフレームは、スパンされません。
- SPAN は、Fibre Channel over Ethernet(FCoE)ネットワーク内のポーズ フレームをキャプ チャしません。仮想拡張(VE)ポートから送信されるポーズ フレームは、最も外側の MAC レイヤで生成および終端が行われるためです。FCoE の詳細については、『Cisco NX-OS FCoE Configuration Guide for Cisco Nexus 7000 and Cisco MDS 9500』を参照してくだ さい。
- IVR 構成およびトポロジの場合、SPAN は送信元ポートの出力(Tx)をキャプチャできま せん。完全なトラフィック フローをスパンするには、入力 (Rx) 方向のフローに参加す る送信元ポートを追加します。

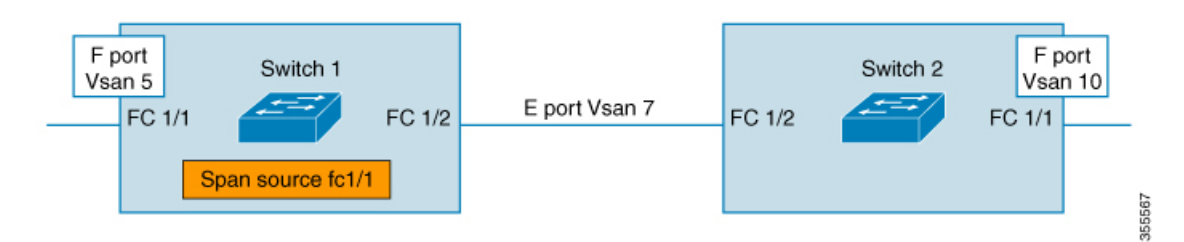

上の図のFC1/1をSPAN送信元ポートとして考えます。この場合、FC1/1からのトラフィッ ク出力 (Tx) はスパンされません。 (Rx) FC1/1に入るパケットだけがスパンされます。 完全なフローをキャプチャするには、単一の接続先に向かう単一のセッションで FC1/1 (Rx) と FC1/2 (Rx) をスパンします。

### **VSAN** を送信元として設定する場合の注意事項

VSAN を送信元として設定する場合は、次の注意事項に従ってください。

- 送信元VSANに含まれるすべてのインターフェイスのトラフィックは、入力方向の場合に だけスパンされます。
- VSANが送信元として指定されている場合は、VSANに含まれるインターフェイス上でイ ンターフェイスレベルの SPAN 設定を実行することができません。設定済みの SPAN 固有 のインターフェイス情報は廃棄されます。
- VSAN内のインターフェイスが送信元として設定されている場合は、このVSANを送信元 として設定できません。VSAN を送信元として設定する前に、まずこのようなインター フェイス上の既存の SPAN 設定を削除する必要があります。
- インターフェイスが送信元として含まれるのは、ポート VSAN が送信元 VSAN と一致す る場合だけです。Figure 14: 送信元としての VSAN, on page 17 は、送信元として VSAN 2 を使用する構成を表示しています。
	- スイッチ内のすべてのポートは、fc1/1 を除いて、VSAN 1 内にあります。
	- インターフェイス fc1/1 は、ポート VSAN 2 を含む TE ポートです。VSAN 1、2、およ び 3 は許可リスト内で設定されます。
	- VSAN 1 および VSAN 2 は、SPAN 送信元として設定されています。

**Figure 14:** 送信元としての **VSAN**

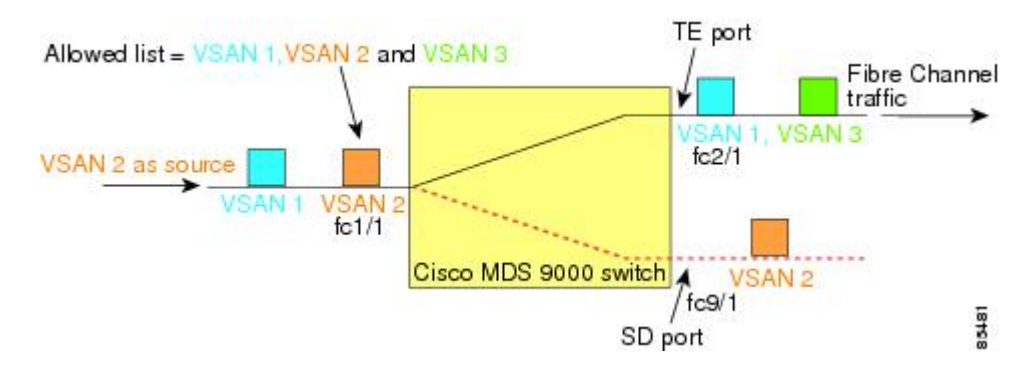

この設定では、次のようになります。

- 送信元としての VSAN 2 には、ポート VSAN 2 を持つ TE ポート fc1/1 だけが含まれます。
- ポート VSAN が VSAN 1 と一致しないため、送信元としての VSAN 1 には TE ポート fc1/1 が含まれません。

### フィルタを指定する場合の注意事項

SPAN フィルタには、次の注意事項が適用されます。

- PortChannel 設定は、PortChannel 内にあるすべてのポートに適用されます。
- フィルタが指定されていない場合は、該当するインターフェイスのすべてのアクティブ VSAN からのトラフィックがデフォルトでスパンされます。
- セッションでは任意のVSANフィルタを指定できますが、トラフィックをモニタできるの は、該当するポート VSAN 上、または該当するインターフェイスで許可されているアク ティブ VSAN 上だけです。

### **RSPAN** 設定時の注意事項

SPAN を設定する場合は、次の注意事項が適用されます。

• RSPANトンネルのエンドツーエンドのパス上にあるすべてのスイッチは、CiscoMDS9000 ファミリに属している必要があります。

- RSPAN トラフィックが含まれるすべての VSAN がイネーブルになっている必要がありま す。RSPAN トラフィックが含まれる VSAN がイネーブルになっていないと、そのトラ フィックはドロップされます。
- RSPAN が実装されるファイバチャネル トンネルのエンドツーエンドのパス内にある *each* スイッチ上で次の構成を実行する必要があります。
	- トランキングをイネーブルにし(デフォルトではイネーブル)、トランク対応リンク をパス内の最低コスト リンクにする必要があります。
	- VSAN インターフェイスを設定する必要があります。
	- •ファイバ チャネル トンネル機能をイネーブルにする必要があります(デフォルトで はディセーブル)。
	- •IPルーティングをイネーブルにする必要があります(デフォルトではディセーブル)。

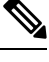

- IP アドレスが VSAN と同じサブネット内である場合は、トラフィックがスパンされるす べての VSAN に対して VSAN インターフェイスを設定する必要はありません。 **Note**
	- 単一のファイバ チャネル スイッチ ポートを ST ポート機能専用にする必要があります。
	- モニタ対象のポートを ST ポートとして設定してはなりません。
	- FC トンネルの IP アドレスは、VSAN インターフェイスと同じサブネット内に存在する必 要があります。

# **SPAN** および **RSPAN** のデフォルト設定

Table 1: SPAN パラメータのデフォルト設定値 , on page 18 に、SPAN パラメータのデフォルト 設定を示します。

**Table 1: SPAN** パラメータのデフォルト設定値

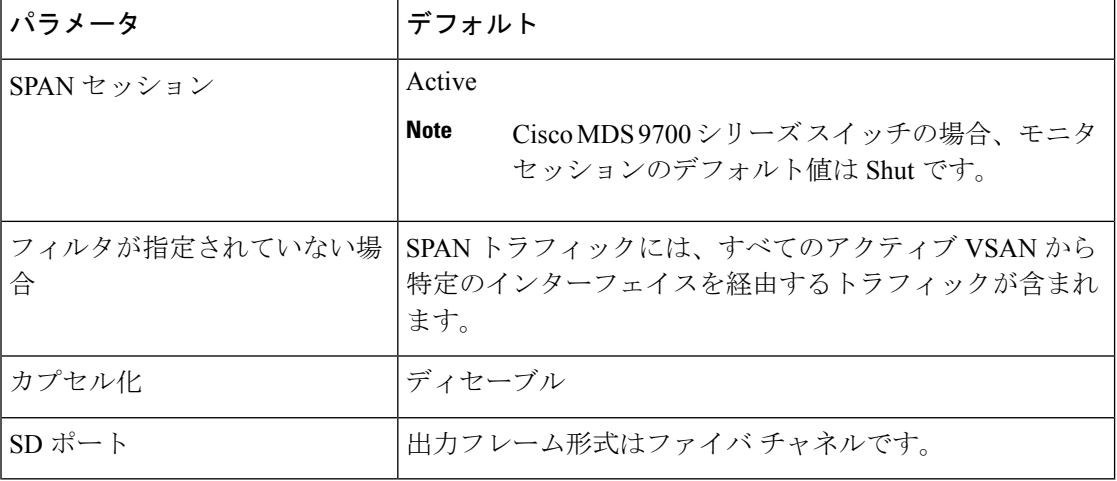

Table 2: RSPAN パラメータのデフォルト設定値 , on page 19 に、RSPAN パラメータのデフォル ト設定を示します。

**Table 2: RSPAN** パラメータのデフォルト設定値

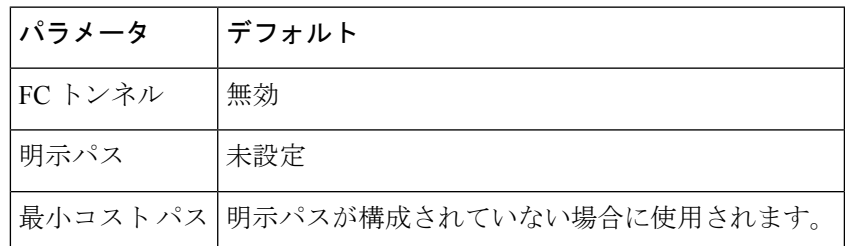

# **SPAN** の設定

SPAN 機能は、Cisco MDS9000 ファミリ スイッチに特有の機能です。SPAN は、ファイバ チャ ネル インターフェイスを通じてネットワーク トラフィックをモニタします。

# **SPAN** の **SD** ポートの設定

### **SPAN** モニタリング用 **SD** ポートの構成

SPAN モニタリングの SD ポートを構成するには、次の手順を実行します。

#### **Procedure**

ステップ **1** switch# **configure terminal**

コンフィギュレーション モードに入ります。

ステップ **2** switch(config)# **interface fc9/1**

指定されたインターフェイスを設定します。

- ステップ **3** switch(config-if)# **switchport mode SD** インターフェイス fc9/1 の SD ポート モードを構成します。
- ステップ **4** switch(config-if)# **switchport speed 1000**

SD ポート速度を 1000 Mbps に構成します。

**Note** Cisco MDS 9700 シリーズ スイッチでは、スイッチ ポートの速度は 8000 Mbps です。

ステップ **5** switch(config-if)# **no shutdown**

このインターフェイスを介したトラフィック フローを有効化します。

### **SPAN** セッションの構成

SPAN セッションを設定する手順は、次のとおりです。

#### **Procedure**

ステップ **1** switch# **configure terminal**

コンフィギュレーション モードに入ります。

ステップ **2** switch(config)# **span session 1**

switch(config-span)#

指定された SPAN セッション (1) を構成します。セッションが存在しない場合は、セッショ ンを作成します。

**Note** Cisco MDS 9700 シリーズ スイッチでは、SPAN が Monitor に置き換えられています。

- ステップ **3** switch(config)# **no span session 1** 指定された SPAN セッション (1) を削除します。
- ステップ **4** switch(config-span)# **destination interface fc9/1** セッションで指定された接続先インターフェイス(fc 9/1)を構成します。
- ステップ **5** switch(config-span)# **no destination interface fc9/1** 指定された接続先インターフェイス (fc 9/1) を削除します。
- ステップ **6** switch(config-span)# **source interface fc7/1** 双方向のソース (fc7/1) インターフェイスを構成します。
	- Cisco MDS 9124 ファブリック スイッチで SPAN 送信元を構成するときは、方向(Rx および Tx)を明示的に指定する必要があります。 **Note**
- ステップ **7** switch(config-span)# **no source interface fc7/1** 指定された接続先インターフェイス (fc 7/1) をこのセッションから削除します。
- ステップ **8** switch(config-span)# **source interface sup-fc0** セッションの送信元インターフェイス(sup-fc0)を構成します。
- ステップ **9** switch(config-span)# **source interface fc1/5 - 6, fc2/1 -3** セッションで指定されたインターフェイス範囲を構成します。

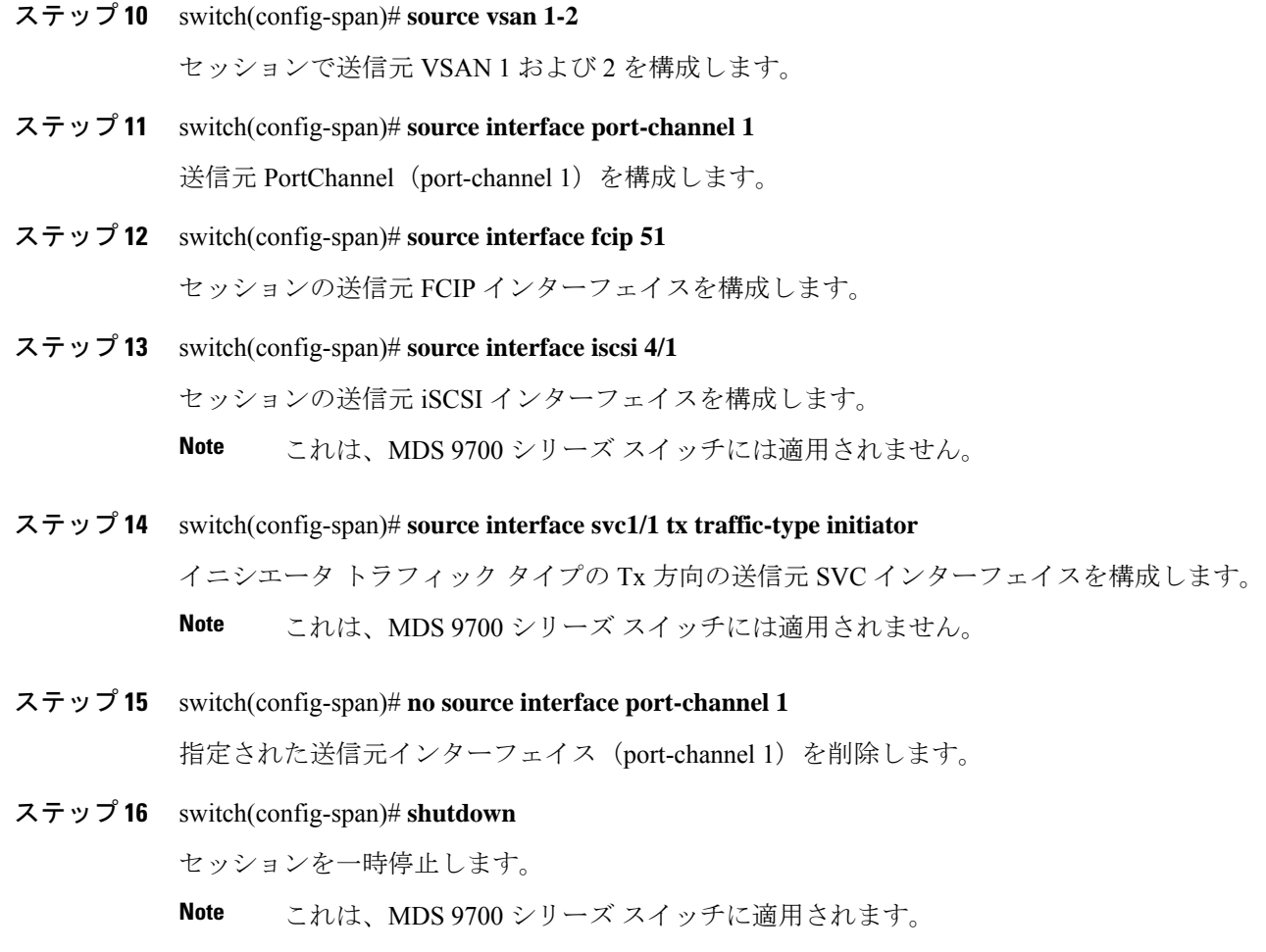

### **SPAN** フィルタの構成

SPAN フィルタを構成するには、次の手順を実行します。

#### **Procedure**

ステップ **1** switch# **configure terminal**

コンフィギュレーション モードに入ります。

ステップ **2** switch(config)# **span session 1**

switch(config-span)#

指定されたセッション(1)を構成します。

Cisco MDS 9700 シリーズ スイッチでは、SPAN がモニタ セッション 1 に置き換えら れています。 **Note**

ステップ **3** switch(config-span)# **source interface fc9/1 tx**

送信元 fc9/1 インターフェイスを出力(Tx)方向に構成します。

ステップ **4** switch(config-span)# **source filter vsan 1-2**

VSAN 1 および 2 をセッション フィルタとして構成します。

ステップ **5** switch(config-span)# **source interface fc7/1 rx**

送信元 fc7/1 インターフェイスを入力 (Rx) 方向に構成します。

# 第 **2** 世代ファブリック スイッチ用の **SPAN** の設定

シスコの第 2 世代ファブリック スイッチ(MDS 9124 など)では、SPAN セッションが両方向 (Rx と Tx)でサポートされます。

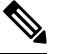

第 2 世代ファブリック スイッチを使用する場合、アクティブな SPAN セッションは 1 つ しか作成できません。 **Note**

複数の SPAN 送信元インターフェイスを Rx 方向と Tx 方向で指定できます。ただし、方 向はコマンドの最後に明示的に指定する必要があります。SPANは、方向に言及していな い送信元インターフェイス構成をすべて拒否します。

#### 入力 **SPAN** セッションの構成

入力 SPAN セッションを構成する手順は、次のとおりです。

#### **Procedure**

ステップ **1** switch# **configure terminal**

コンフィギュレーション モードに入ります。

ステップ **2** switch(config)# **span session 1**

switch(config-span)#

指定されたセッション(1)を構成します。

ステップ **3** switch(config-span)# **destination interface fc1/1**

インターフェイス fc1/1 を接続先として構成します。

ステップ **4** switch(config-span)# **source interface fc1/2 rx**

送信元インターフェイス fc1/2 を入力方向に構成します。

### 出力 **SPAN** セッションの構成

出力 SPAN セッションを構成する手順は、次のとおりです。

#### **Procedure**

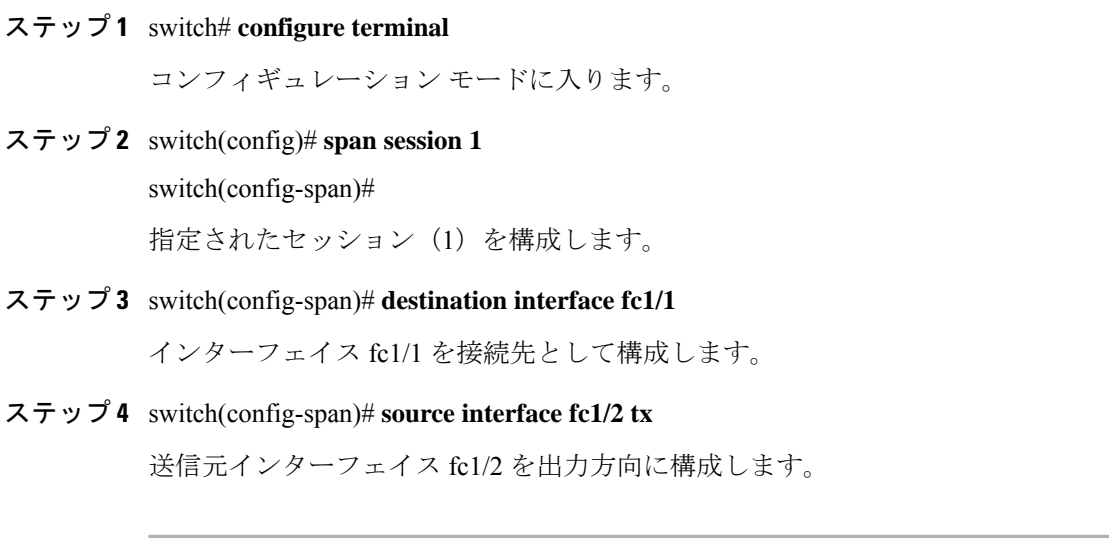

例

この例は、複数の SPAN インターフェイス用に Cisco MDS 9124 を構成する方法を示していま す

```
switch(config-span)# span session 1
switch(config-span)# destination interface fc1/1
switch(config-span)# source interface fc1/2 rx
switch(config-span)# source interface fc1/2 tx
```
第2世代ファブリックスイッチでは、出力方向において1つのVSANに対してのみVSANフィ ルタがサポートされます。この制限は、入力方向には適用されません。たとえば、TE ポート のインターフェイスで 1 ~ 5 のアクティブな VSAN が存在する場合、VSAN 2 に対して VSAN フィルタを指定すると、VSAN 2 上のトラフィックのみがフィルタリングされます。

```
switch(config-span)# span session 1
switch(config-span)# source filter vsan 2
switch(config-span)# destination interface fc1/1
switch(config-span)# source interface fc1/2 tx
```
ただし、VSAN 1 ~ 2 に VSAN フィルタを指定すると、すべての VSAN (1 ~ 5) からのトラ フィックがフィルタリングされ、フィルタが役に立たなくなります。

switch(config-span)# **span session 1** switch(config-span)# **source filter vsan 1-2** switch(config-span)# **destination interface fc1/1** switch(config-span)# **source interface fc1/2 tx**

# **SPAN** シリーズの一時停止および再アクティベート

SPAN セッションを一時的に非アクティブ(一時停止)にできます。この期間中、トラフィッ ク モニタリングは停止します。

SPANセッションフィルタを一時的に停止または再アクティブ化するには、次の手順を実行し ます。

#### **Procedure**

ステップ **1** switch# **configure terminal**

コンフィギュレーション モードに入ります。

- ステップ **2** switch(config)# **span session 1** switch(config-span)# 指定されたセッション(1)を構成します。
- ステップ **3** switch(config-span)# **suspend**

セッションを一時停止します。

ステップ **4** switch(config-span)# **no suspend**

セッションを再開します。

# フレームのカプセル化

フレームのカプセル化機能は、デフォルトで無効になっています。カプセル化機能を有効にす ると、すべての発信フレームがカプセル化されます。

**switchport encapeisl** コマンドは、SD ポート インターフェイスにだけ適用されます。カプセル 化が有効になっている場合、**show interface** *SD\_port\_interface* コマンドの出力に新しい行 (Encapsulation is eisl)が表示されます。

発信フレームをカプセル化するには(オプション)、次の手順に従います。

#### **Procedure**

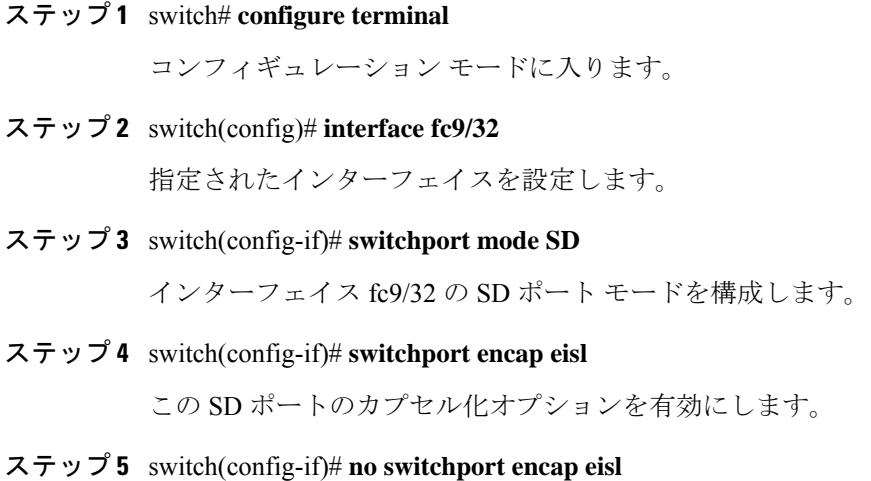

カプセル化オプションを無効(デフォルト)にします。

# **SPAN** を使用したファイバ チャネル アナライザの設定

送信元および接続先インターフェイスで SPAN を構成するには、次の手順を実行します。

#### **Procedure**

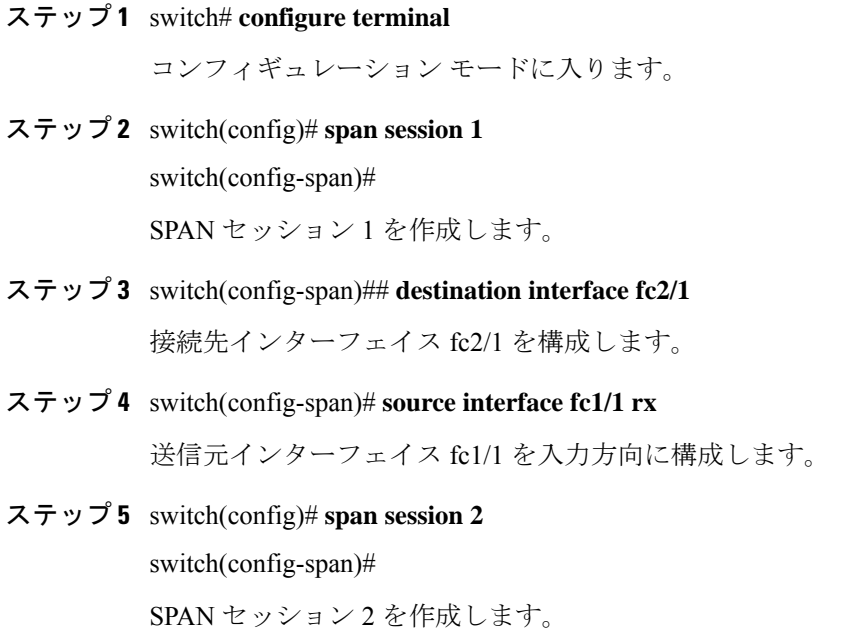

ステップ **6** switch(config-span)## **destination interface fc2/2**

接続先インターフェイス fc2/2 を構成します。

ステップ **7** switch(config-span)# **source interface fc1/1 tx**

送信元インターフェイス fc1/1 を出力方向に構成します。

SPAN を使用してファイバ チャネル アナライザを設定するには(の例を使用)、次の手順を 実行します。

#### **Procedure**

- ステップ **1** セッション 1 を使用して SD ポート fc2/1 上でトラフィックを送信するように、インターフェ イス fc1/1 の入力 (Rx) 方向に SPAN を設定します。
- ステップ **2** セッション 2 を使用して SD ポート fc2/2 上でトラフィックを送信するように、インターフェ イス fc1/1 の出力(Tx)方向に SPAN を設定します。
- ステップ **3** ファイバ チャネル アナライザのポート 1 に fc2/1 を物理的に接続します。
- ステップ **4** ファイバ チャネル アナライザのポート 2 に fc2/2 を物理的に接続します。

# トラフィックのモニタの用シングル **SD** ポートの構成

シングル SD ポート上の SPAN を構成するには、次の手順を実行します。

#### **Procedure**

- ステップ **1** switch# **configure terminal** コンフィギュレーション モードに入ります。
- ステップ **2** switch(config)# **span session 1**

switch(config-span)#

SPAN セッション 1 を作成します。

- ステップ **3** switch(config-span)## **destination interface fc2/1** 接続先インターフェイス fc2/1 を構成します。
- ステップ **4** switch(config-span)# **source interface fc1/1** 同じ SD ポートで送信元インターフェイス fc1/1 を構成します。

# 送信元スイッチの設定

ここでは、送信元スイッチ(スイッチ S)で実行する必要のある作業を示します。

# **VSAN** インターフェイスの作成

のシナリオで送信元スイッチのVSANインターフェイスを作成するには、次の手順を実行しま す。

#### **Procedure**

ステップ **1** switchS# **configure terminal**

コンフィギュレーション モードに入ります。

ステップ **2** switchS(config)# **interface vsan 5**

switchS(config-if)#

送信元スイッチ(スイッチ S)で指定された VSAN インターフェイス (VSAN 5) を構成しま す。

ステップ **3** switchS(config-if)# **ip address 10.10.10.1 255.255.255.0**

送信元スイッチ (スイッチ S)の VSAN インターフェイス 5 の IPv4 アドレスとサブネットを 構成します。

ステップ **4** switchS(config-if)# **no shutdown**

このインターフェイスを介したトラフィック フローを有効化します。

# **FC** トンネルの有効化

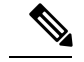

• FC トンネルは、非トランキング ISL では機能しません。 **Note**

> • 接続先スイッチでFCトンネルマッピングが構成されるまで、インターフェイスは稼 働できません。

FC トンネル機能を有効にするには、次の手順を実行します。

#### **Procedure**

#### ステップ **1** switchS# **configure terminal**

**SPAN** を使用したネットワーク トラフィックのモニタリング

コンフィギュレーション モードに入ります。

#### ステップ **2** switchS(config)# **fc-tunnel enable**

FC トンネル機能を有効にします(デフォルトでは無効)。

ファブリック内のエンドツーエンドパスの各スイッチで、この機能を必ず有効にして ください。 **Note**

# **FC** トンネルの開始

のシナリオで送信元スイッチの FC トンネルを開始するには、次の手順を実行します。

#### **Procedure**

ステップ **1** switchS# **configure terminal**

コンフィギュレーション モードに入ります。

ステップ **2** switchS(config)# **interface fc-tunnel 100**

switchS(config-if)#

送信元スイッチ(スイッチ S)で FC トンネル (100) を開始します。トンネル ID の範囲は 1  $\sim$  255 です。

- ステップ **3** switchS(config-if)# **source 10.10.10.1** 送信元スイッチ (スイッチ S) の IPv4 アドレスを FC トンネル(100)にマッピングします。
- ステップ **4** switchS(config-if)# **destination 10.10.10.2**

接続先スイッチ (スイッチ D) の IPv4 アドレスを FC トンネル (100) にマッピングします。

ステップ **5** switchS(config-if)# **no shutdown**

このインターフェイスを介したトラフィック フローを有効化します。

**ST** ポートの構成

**Note** ST ポートは、Storage Services Module (SSM) を使用して設定することはできません。

ST ポートを構成するには、次の手順を実行します。

#### **Procedure**

ステップ **1** switchS# **configure terminal** コンフィギュレーション モードに入ります。 ステップ **2** switchS(config)# **interface fc2/1** 指定されたインターフェイスを設定します。 ステップ **3** switchS(config-if)# **switchport mode ST** インターフェイス fc2/1 の ST ポート モードを構成します。 ステップ **4** switchS(config-if)# **switchport speed 2000** ST ポート速度を 2000 Mbps に構成します。 ステップ **5** switchS(config-if)# **rspan-tunnel interface fc-tunnel 100**

ST ポートを RSPAN トンネル (100) に関連付けてバインドします。

ステップ **6** switchS(config-if)# **no shutdown**

このインターフェイスを介したトラフィック フローを有効化します。

# **RSPAN** セッションの構成

RSPAN セッションは、接続先インターフェイスが RSPAN トンネルである SPAN セッションに 似ています。

のシナリオで送信元スイッチに RSPAN セッションを構成するには、次の手順を実行します。

#### **Procedure**

#### ステップ **1** switchS# **configure terminal**

コンフィギュレーション モードに入ります。

ステップ **2** switchS(config)# **span session 2**

switchS(config-span)#

指定された SPAN セッション (2) を構成します。セッションが存在しない場合は、セッショ ンを作成します。セッション ID の範囲は 1 ~ 16 です。

ステップ **3** switchS(config-span)# **destination interface fc-tunnel 100**

指定された RSPAN トンネル (100) をセッション内で構成します。

ステップ **4** switchS(config-span)# **source interface fc1/1**

このセッションの送信元インターフェイス(fc1/1)を構成し、インターフェイス fc1/1 から RSPAN トンネル 100 にトラフィックをスパンします。

# すべての中間スイッチの設定

ここでは、RSPAN トンネルのエンドツーエンドのパス内にあるすべての中間スイッチで実行 する必要のある作業を示します。

### **VSAN** インターフェイスの設定

に、宛先スイッチ(スイッチ D)で終端している RSPAN トンネル設定を示します。

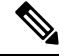

**Note** この例では、VSAN 5 が VSAN データベースですでに設定されているものとします。

のシナリオで接続先スイッチのVSANインターフェイスを作成するには、次の手順を実行しま す。

#### **Procedure**

ステップ **1** switchD# **configure terminal**

コンフィギュレーション モードに入ります。

ステップ **2** switchD(config)# **interface vsan 5**

#### switchD(config-if)#

接続先スイッチ(スイッチ D)で指定された VSAN インターフェイス (VSAN 5) を構成しま す。

#### ステップ **3** switchD(config-if)# **ip address 10.10.10.2 255.255.255.0**

接続先スイッチ(スイッチ D)の VSAN インターフェイス 5 の IPv4 アドレスとサブネットを 構成します。

ステップ **4** switchD(config-if)# **no shutdown**

管理上トラフィックを許可するようにトラフィック フローを有効化します(動作ステートは  $up)$ <sub>。</sub>

# **IP** ルーティングの有効化

IPルーティング機能は、デフォルトではディセーブルになっています。ファブリック内のエン ドツーエンドのパス内にある各スイッチ(送信元スイッチと宛先スイッチを含む)においてIP ルーティングをイネーブルにする必要があります。この手順は、FC トンネルをセットアップ するために必要です。

# 宛先スイッチの設定

ここでは、宛先スイッチ(スイッチD)で実行する必要のある作業を示します。

# **VSAN** インターフェイスの設定

に、宛先スイッチ(スイッチD)で終端している RSPAN トンネル設定を示します。

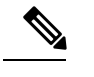

**Note** この例では、VSAN 5 が VSAN データベースですでに設定されているものとします。

# **SD** ポートの構成

**Note** Storage Services Module (SSM) を使用した SD ポートの設定はできません。

のシナリオで SD ポートを構成するには、次の手順を実行します。

#### **Procedure**

ステップ **1** switchD# **configure terminal**

コンフィギュレーション モードに入ります。

ステップ **2** switchD(config)# **interface fc2/1**

指定されたインターフェイスを設定します。

ステップ **3** switchD(config-if)# **switchport mode SD**

インターフェイス fc2/1 の SD ポート モードを構成します。

- ステップ **4** switchD(config-if)# **switchport speed 2000** SD ポート速度を 2000 Mbps に構成します。
- ステップ **5** switchD(config-if)# **no shutdown**

このインターフェイスを介したトラフィック フローを有効化します。

# **FC** トンネルのマッピング

のシナリオで接続先スイッチの FC トンネルを終了するには、次の手順を実行します。

**Procedure**

ステップ **1** switchD# **configure terminal**

コンフィギュレーション モードに入ります。

ステップ **2** switchD(config)# **fc-tunnel tunnel-id-map 100 interface fc2/1**

接続先スイッチ (switch D) の FC トンネル (100) を終了します。トンネル ID の範囲は 1 ~ 255 です。

# 明示的なパスの作成

のシナリオの明示的なパスを作成するには、次の手順に従います。

#### **Before you begin**

明示的なパスは送信元スイッチに作成する必要があります。明示的なパスを構成するには、最 初にパスを作成し、次にいずれか1つのパスを使用するように構成します。明示的なパスが構 成されていない場合、デフォルトで最小コストパスが使用されます。明示的なパスが構成され ていて、機能している場合は、指定されたパスが使用されます。

#### **Procedure**

ステップ **1** switchS# **configure terminal**

コンフィギュレーション モードに入ります。

ステップ **2** switchS(config)# **fc-tunnel explicit-path Path1**

switch(config-explicit-path)#

パス Path 1 に関する明示的なパスのプロンプトが表示されます。

ステップ **3** switchS(config-explicit-path)# **next-address 10.10.10.2 strict** switchS(config-explicit-path)# **next-address 10.10.10.3 strict** switchS(config-explicit-path)# **next-address 10.10.10.4 strict**

明示パスで指定されたネクスト ホップ VSAN インターフェイスの IPv4 アドレスと前のホップ が直接接続を必要としないことを指定します。

#### ステップ **4** switchS(config)# **fc-tunnel explicit-path Path2**

#### switch(config-explicit-path)#

Path 2 に関する明示的なパスのプロンプトが表示されます。

#### ステップ **5** switchS(config-explicit-path)# **next-address 10.10.10.5 strict**

#### **Example:**

switchS(config-explicit-path)# **next-address 10.10.10.4 strict**

明示パスで指定されたネクスト ホップ VSAN インターフェイスの IPv4 アドレスと前のホップ が直接接続を必要としないことを指定します。

#### ステップ **6** switchS(config)# **fc-tunnel explicit-path Path3**

switch(config-explicit-path)#

Path 3 に関する明示的なパスのプロンプトが表示されます。

#### ステップ **7** switchS(config-explicit-path)# next-address10.10.10.3loose

10.10.10.3 IPv4 アドレスが存在する最小コスト パスを構成します。

では、パス 3 はパス 1 と同じです。パス 1 には 10.10.10.3 が存在します。**loose** オプ ションを使用すると、ステップ 3 で 3 つのコマンド(**strict** オプションを使用)を発 行しなくても、1 のコマンドで同じ結果を達成できます。 **Note**

#### 明示的パスのリファレンス

明示的なパスを参照するには、次の手順を実行します。

#### **Procedure**

ステップ **1** switchS# **configure terminal**

コンフィギュレーション モードに入ります。

ステップ **2** switchS(config)# **interface fc-tunnel 100**

Path1 のトンネル ID を参照します。

#### ステップ **3** switchS(config)# **explicit-path Path1**

Path1 をトンネル ID にリンクします。

この構成は、RSPANトラフィックで使用されるPath1を明示的に指定します。明示的なパスお よび送信元ベース ルーティングの詳細については、RFC 3209 を参照してください。

# **RSPAN** トラフィックのモニタリング

セッションが一旦構成されると、このセッションの他のSPAN送信元も必要に応じて構成する ことができます。Figure 15: 単一の SD ポートを使用して RSPAN トラフィックをモニタする ファイバ チャネル アナライザ, on page 34 に、宛て先ポート fc2/1 および送信元インターフェ イス fc1/1 を含む 1 つのセッションを使用して、入力および出力方向のトラフィックをキャプ チャする RSPAN 設定を示します。

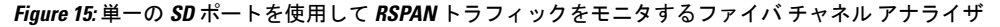

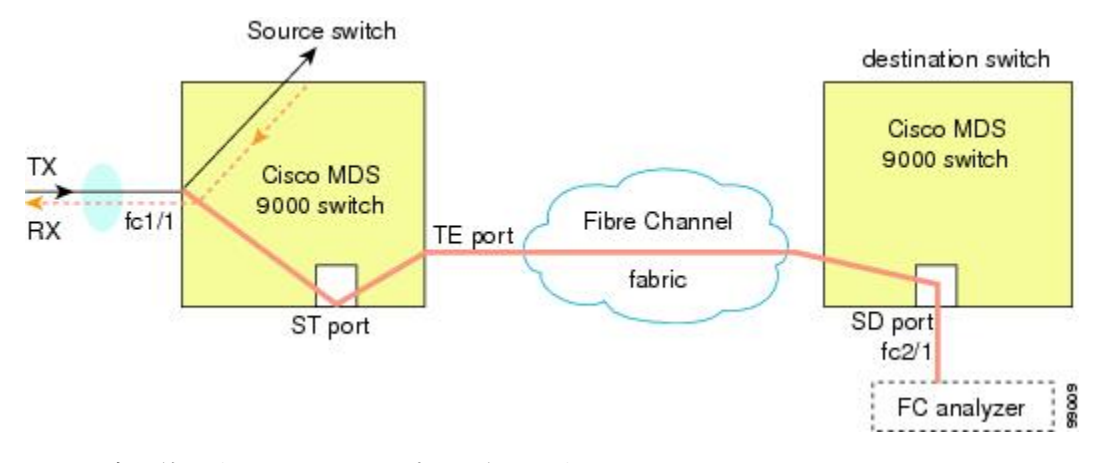

この設定を使用するには、キャプチャされたすべてのフレームの入出力トラフィックを区別す る機能がアナライザに必要です。

# **SPAN** 構成の確認

SPAN 構成の情報を表示するには、次の作業のいずれかを行います。

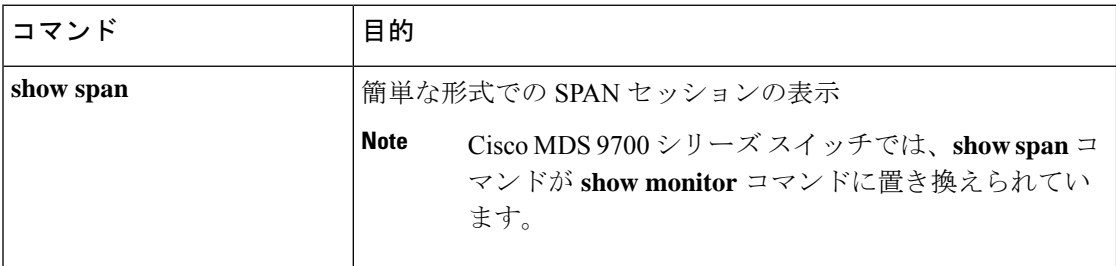

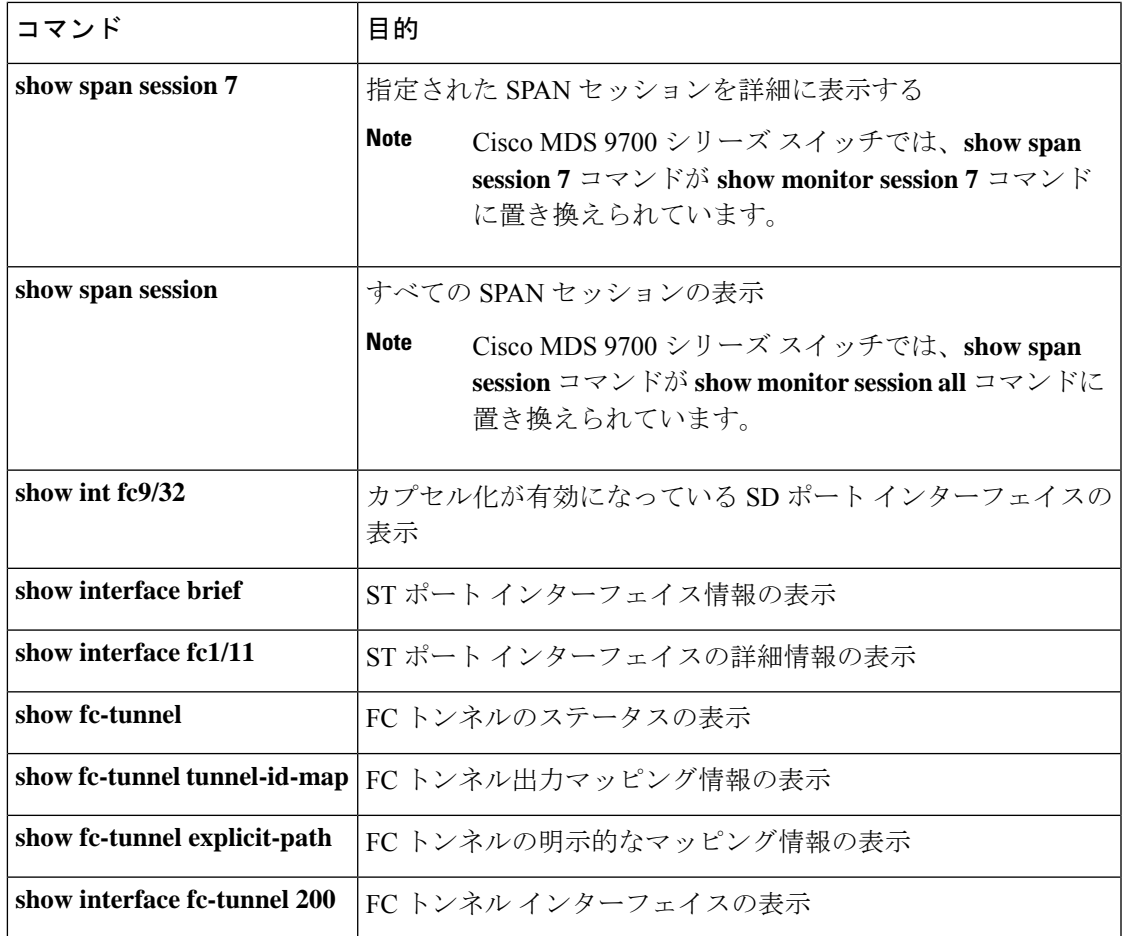

これらのコマンドの出力に表示される各フィールドの詳細については、『*CiscoMDS9000Family Command Reference*』を参照してください。

# **SPAN** 情報の表示

**show span** コマンドを使用して、構成された SPAN 情報を表示します。 次の例を参照してくだ さい。

#### 簡単なフォーマットの **SPAN** セッション

次の例は、SPAN セッションを簡単なフォーマットで表示します。

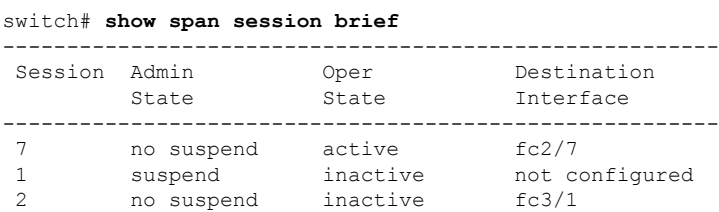

#### 指定された **SPAN** セッションの詳細

次の例は、指定された SPAN セッションを詳細に表示します。

```
switch# show span session 7
Session 7 (active)
  Destination is fc2/7
  No session filters configured
  No ingress (rx) sources
  Egress (tx) sources are
    port-channel 7,
```
次の例は、同じ接続先 SD ポートに 2 つの SPAN セッションを構成します。これによ り、FCIP インターフェイスの双方向トラフィックが宛て先ポートに送信されます。

```
switch# configure
```

```
swtch(config)# span session 1
swtch(config-span)# source interface fcip 104 rx
switch(config-span)# destination interface fc1/5
```
#### switch# **configure**

switch(config)# **span session 2** switch(config-span)# **source interface fcip 104 tx** switch(config-span)# **destination interface fc1/5**

```
switch# show span session 1
```
Session 1 (active) Destination is fc1/5 No session filters configured Ingress (rx) sources are fcip104, No egress (tx) sources

#### switch# **show span session 2**

Session 2 (active) Destination is fc1/5 No session filters configured No ingress (rx) sources Egress (tx) sources are fcip104,

#### すべての **SPAN** セッション

次の例は、すべての SPAN セッションを表示します。

```
switch# show span session
Session 1 (inactive as no destination)
Destination is not specified
   Session filter vsans are 1
   No ingress (rx) sources
  No egress (tx) sources
Session 2 (active)
   Destination is fc9/5
   No session filters configured
   Ingress (rx) sources are
```

```
vsans 1
   No egress (tx) sources
Session 3 (admin suspended)
  Destination is not configured
   Session filter vsans are 1-20
   Ingress (rx) sources are
    fc3/2, fc3/3, fc3/4, fcip 51,
    port-channel 2, sup-fc0,
   Egress (tx) sources are
     fc3/2, fc3/3, fc3/4, sup-fc0,
```
#### カプセル化が有効になっている **SD** ポート インターフェイス

次の例では、カプセル化が有効になっている SD ポート インターフェイスを表示しま す。

```
switch# show int fc9/32
fc9/32 is up
    Hardware is Fibre Channel
   Port WWN is 22:20:00:05:30:00:49:5e
   Admin port mode is SD
   Port mode is SD
    Port vsan is 1
    Speed is 1 Gbps
    Receive Buffer Size is 2112
   Encapsulation is eisl
<----------------
Displays the enabled encapsulation status
   Beacon is turned off
    5 minutes input rate 0 bits/sec, 0 bytes/sec, 0 frames/sec
    5 minutes output rate 0 bits/sec, 0 bytes/sec, 0 frames/sec
      0 frames input, 0 bytes, 0 discards
        0 CRC, 0 unknown class
        0 too long, 0 too short
      0 frames output, 0 bytes, 0 discards
      0 input OLS, 0 LRR, 0 NOS, 0 loop inits
```
0 output OLS, 0 LRR, 0 NOS, 0 loop inits

# **RSPAN** 情報の表示

構成された RSPAN 情報を表示するには、**show** コマンドを使用します。次の例を参照してく ださい。

#### **ST** ポート インターフェイス情報

次の例は、ST ポート インターフェイス情報を表示します。

switch# **show interface brief**

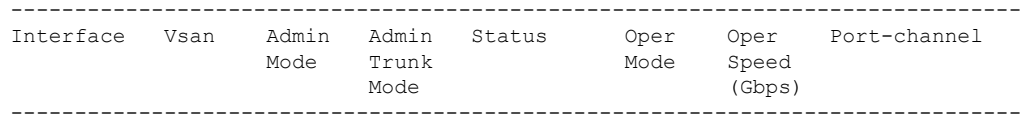

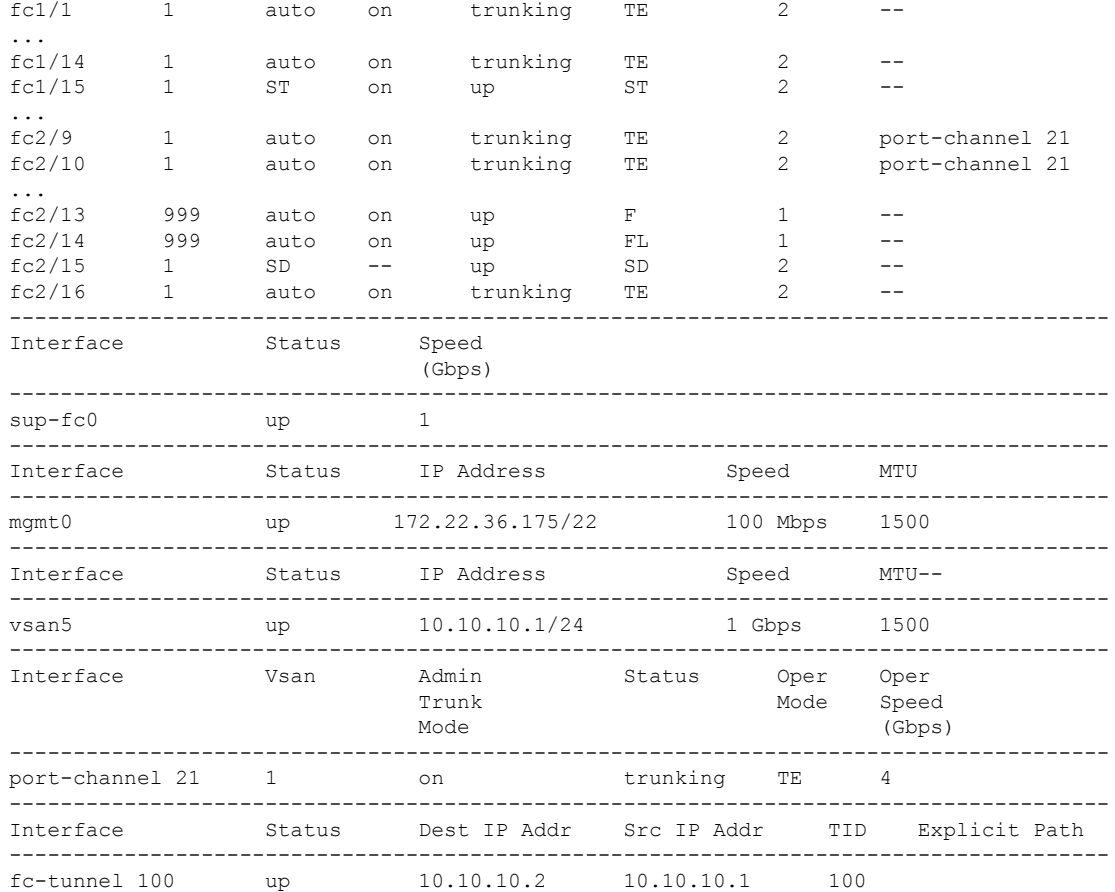

#### **ST** ポート インターフェイスの詳細情報

次の例は、ST ポート インターフェイスの詳細情報を表示します。

```
switch# show interface fc1/11
fc1/11 is up
   Hardware is Fibre Channel
   Port WWN is 20:0b:00:05:30:00:59:de
  Admin port mode is ST
   Port mode is ST
   Port vsan is 1
   Speed is 1 Gbps
  Rspan tunnel is fc-tunnel 100
   Beacon is turned off
   5 minutes input rate 248 bits/sec, 31 bytes/sec, 0 frames/sec
   5 minutes output rate 176 bits/sec, 22 bytes/sec, 0 frames/sec
      6862 frames input, 444232 bytes
       0 discards, 0 errors
       0 CRC, 0 unknown class
        0 too long, 0 too short
     6862 frames output, 307072 bytes
       0 discards, 0 errors
     0 input OLS, 0 LRR, 0 NOS, 0 loop inits
     0 output OLS, 0 LRR, 0 NOS, 0 loop inits
```
#### **FC** トンネルのステータス

次の例は、FC トンネルのステータスを表示します。

switch# **show fc-tunnel** fc-tunnel is enabled

#### **FC** トンネル出力マッピング情報

次の例は、FC トンネルの出力マッピング情報を表示します。

```
switch# show fc-tunnel tunnel-id-map
tunnel id egress interface
   150 fc3/1
   100 fc3/1
```
**Note** 複数のトンネル ID を同じインターフェイスで終端させることができます。

#### **FC** トンネルの明示的なマッピング情報

次の例は、FC トンネル マッピング情報を表示します。

```
switch# show fc-tunnel explicit-path
Explicit path name: Alternate1
       10.20.1.2 loose
       10.20.1.3 strict
Explicit path name: User2
       10.20.50.1 strict
       10.20.50.4 loose
```
#### **SPAN** マッピング情報

次の例は、SPAN マッピング情報を表示します。

```
switch# show span session
Session 2 (active)
  Destination is fc-tunnel 100
   No session filters configured
   Ingress (rx) sources are
    fc2/16,
   Egress (tx) sources are
     fc2/16,
```
#### **FC** トンネル インターフェイス

次の例は、FC トンネル インターフェイスを表示します。

```
switch# show interface fc-tunnel 200
fc-tunnel 200 is up
Dest IP Addr: 200.200.200.7 Tunnel ID: 200
Source IP Addr: 200.200.200.4 LSP ID: 1
Explicit Path Name:
```
# **RSPAN** の設定例

# 単一の送信元と **1** 本の **RSPAN** トンネル

送信元のスイッチ S と宛先のスイッチ D がファイバ チャネル ファブリックを介して相互接続 されます。RSPAN トンネルは SPAN セッションの接続先インターフェイスとして構成され、 STポートはSPANトラフィックをRSPANトンネル経由で転送します(Figure 16:送信元スイッ チが 1 台、宛先スイッチが 1 台、トンネルが 1 本の場合の RSPAN シナリオ, on page 40 を参 照)。

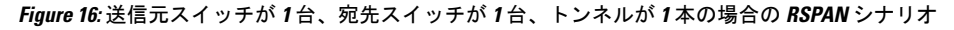

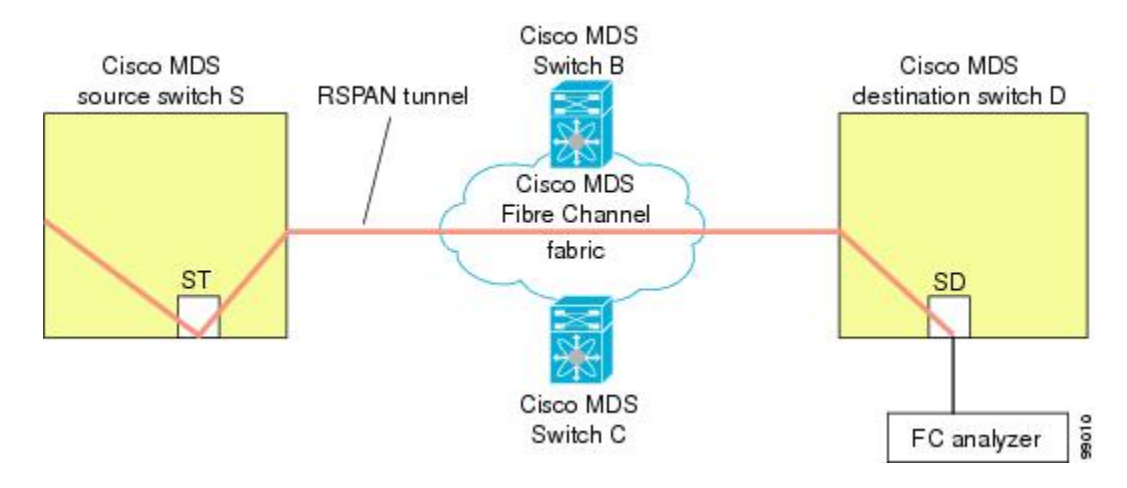

# 単一の送信元と複数の **RSPAN** トンネル

単一の送信元と複数の RSPAN トンネル , on page 40 はスイッチ S と N 間で構成された 2 つの 独立した RSPAN トンネルを表示します。各トンネルの関連 ST ポートは送信元スイッチ内に 存在し、独立 SD ポートは接続先スイッチ内に存在します。この設定は、トラブルシューティ ングの場合に役立ちます。

RSPAN は、SD ポートがローカル SPAN トラフィックをリモート SPAN トラフィックと 一緒に転送するように、ローカルSPAN機能と組み合わせることができます。ここでは、 さまざまな SPAN 送信元とトンネルのシナリオが説明されます。 **Note**

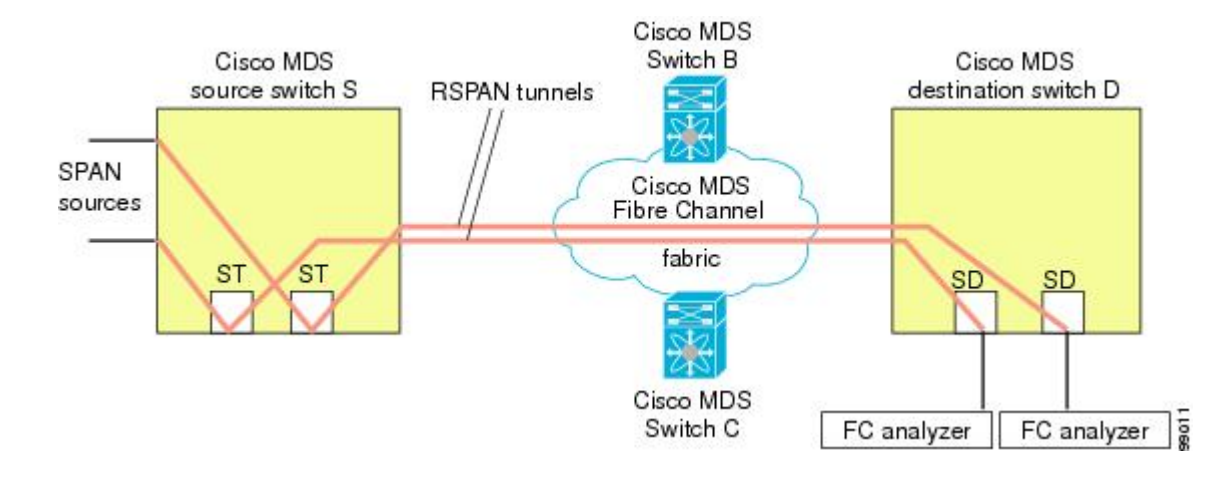

**Figure 17:** 送信元スイッチが **<sup>1</sup>** 台、宛先スイッチが **<sup>1</sup>** 台、トンネルが複数の場合の **RSPAN** シナリオ

# 複数の送信元と複数の **RSPAN** トンネル

Figure 18: 送信元スイッチが 2 台、宛先スイッチが 1 台、トンネルが複数の場合の RSPAN シナ リオ, on page 41 に、スイッチ S1 とスイッチ S2 の間に設定された 2 本の独立した RSPAN トン ネルを示します。これらのトンネルは、関連 ST ポートがそれぞれ別々の送信元スイッチ内に 存在し、両方とも宛先スイッチ内にある同じ SD ポートで終端します。

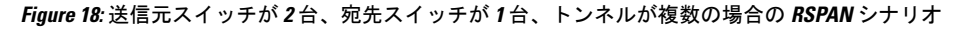

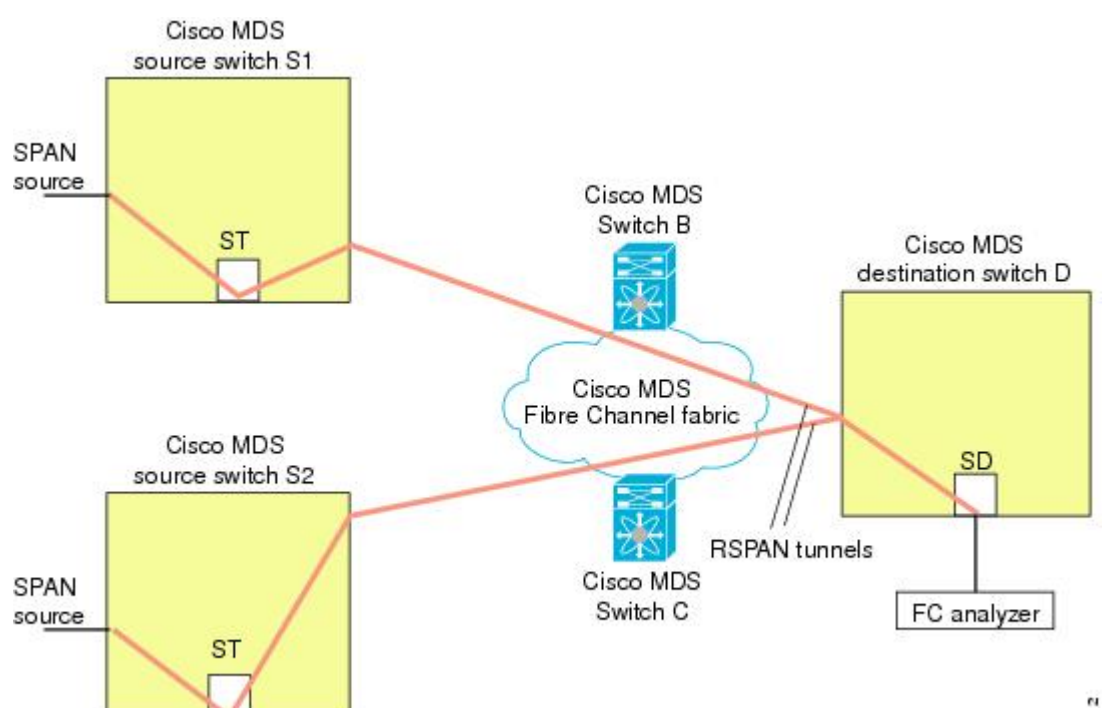

89012

この設定は、リモートモニタリングの場合に役立ちます。たとえば、管理者は宛先スイッチか らリモートで 2 台の送信元スイッチをモニタできます。

翻訳について

このドキュメントは、米国シスコ発行ドキュメントの参考和訳です。リンク情報につきましては 、日本語版掲載時点で、英語版にアップデートがあり、リンク先のページが移動/変更されている 場合がありますことをご了承ください。あくまでも参考和訳となりますので、正式な内容につい ては米国サイトのドキュメントを参照ください。